# NÁVOD K INSTALACI A POUŽITÍ

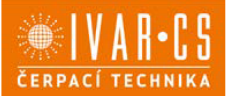

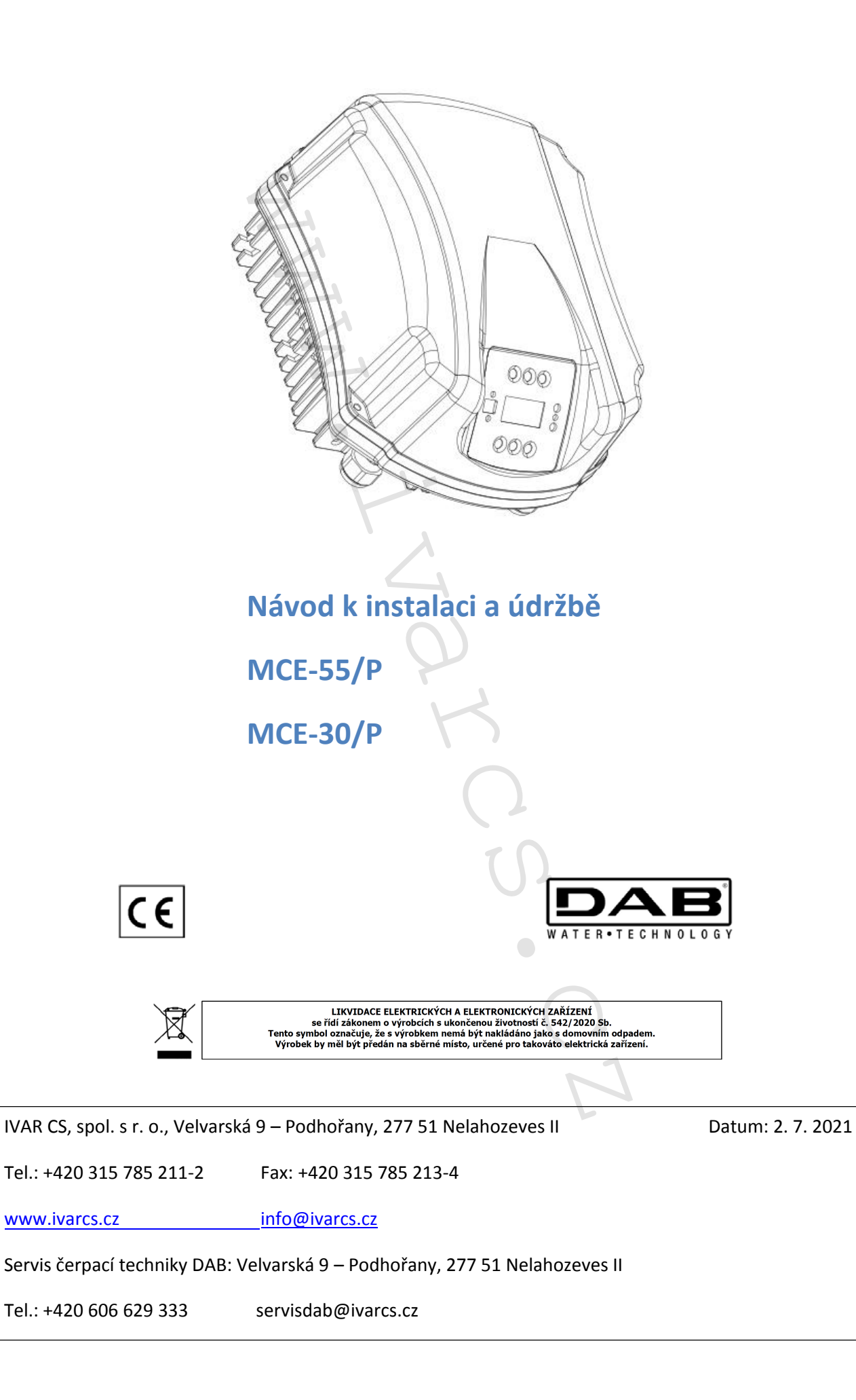

1

# **PROHLÁŠENÍ O SHODĚ CE**

# (GB) DECLARATION OF CONFORMITY

The Company DAB PUMPS s.p.a. - Via M. Polo,14 - Mestrino (PD) - ITALIA - under its own

- 
- 
- 

Společnost, DAB PUMPS S.p.A. – Via M. Polo 14 – Mestrino (PD) – Itálie, prohlašuje na svou vlastní odpovědnost, že výrobky, na které se vztahuje toto prohlášení o shodě, jsou v souladu s následujícími směrnicemi:  $0.955/CE$  and subsequent modifications.<br>
SE/CE and subsequent modifications.<br>
tic Compatibility 2004/108/CE and subsequent<br>  $1800-31$ .<br>  $-$  Via M. Polo 14 – Mestrino (PD) – Itálie, prohlašení o shodě, jsou v souladu s nás

- 2006/95/ES Směrnice nízkého napětí, ve znění pozdějších úprav (referenční norma EN 60730-1)
- 2004/108/ES Směrnice elektromagnetické kompatibility, ve znění pozdějších úprav (referenční norma EN 61800-3).

Mestrino (PD), 05/05/2011

# **OBSAH:**

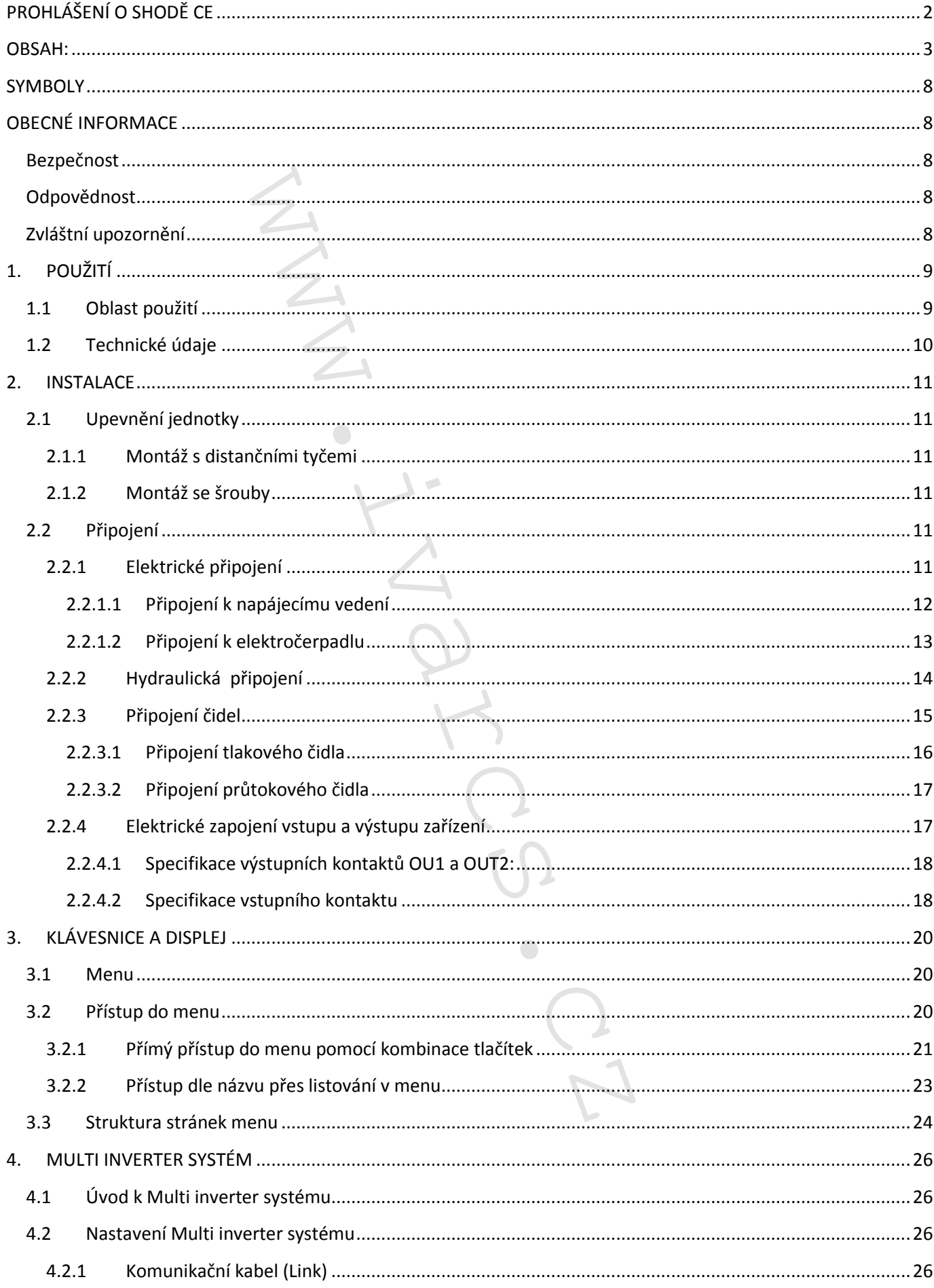

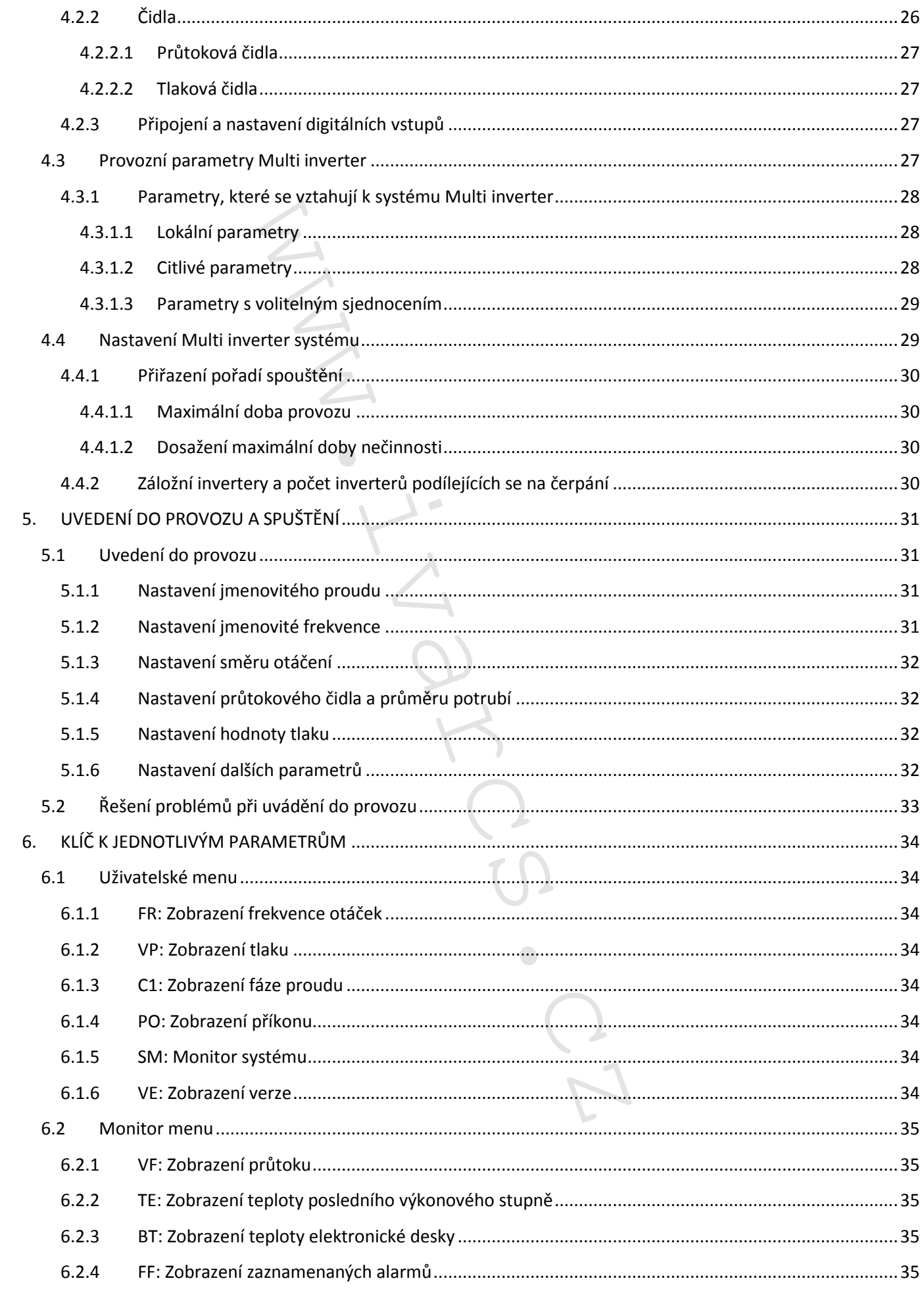

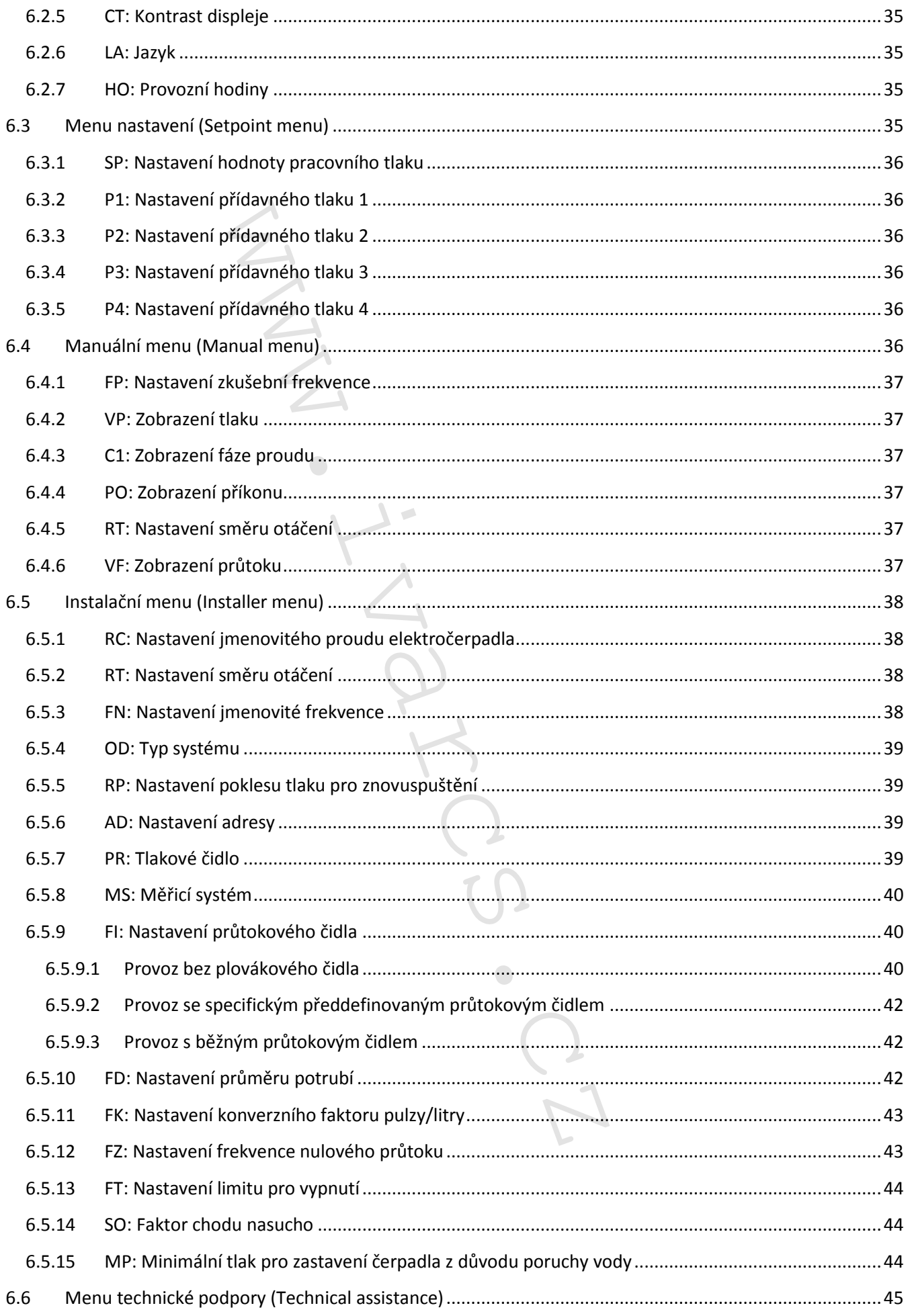

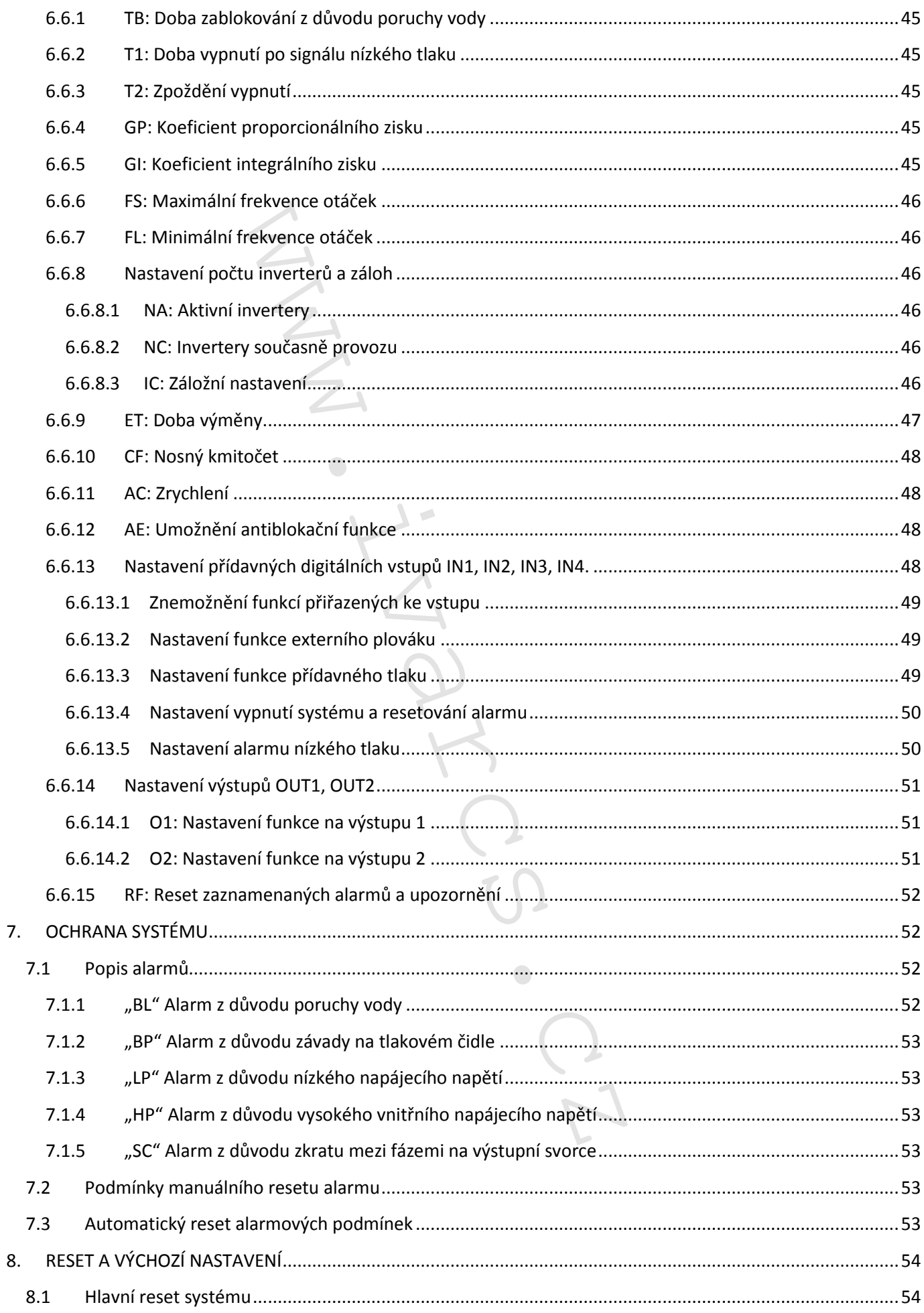

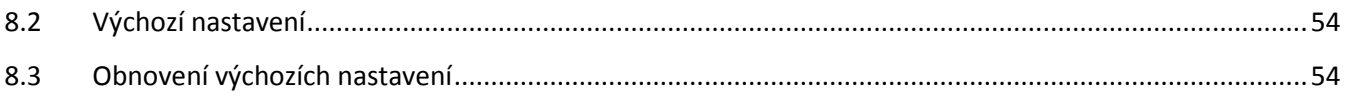

MW. JAR. JOLOS.

# **SYMBOLY**

Aby se zabránilo nebezpečným situacím, jsou v dokumentu použity následující varovné symboly.

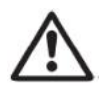

**Obecné nebezpečí:** Při nedodržení následujících instrukcí může dojít k poškození osob a majetku.

**Nebezpečí úrazu elektrickým proudem:** Nedodržení následujících instrukcí může způsobit vážné ohrožení lidského zdraví a osobní bezpečnosti.

# **OBECNÉ INFORMACE**

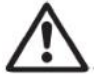

## **Před započetím instalace si pečlivě přečtěte tento návod.**

Instalaci, elektrické zapojení a uvedení zařízení do provozu smí provádět pouze odborně způsobilá osoba, s patřičnou elektro-technickou kvalifikací, která vše provede dle platných bezpečnostních pravidel a norem. Nedodržení těchto instrukcí může způsobit ohrožení osobní bezpečnosti a poškodit zařízení, navíc uživatel ztrácí právo na uplatnění záruky. ní bezpečnosti.<br>
CCE<br>
ace si pečlivě přečtěte tento návod.<br>
vedení zařízení do provozu smí provádět pouze cerá vše provede dle platných bezpečnostních pri<br>
ní osobní bezpečnosti a poškodit zařízení, navíc u<br>
vedek během př

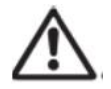

**Zajistěte, aby nebyl výrobek během přepravy nebo skladování poškozen. Zkontrolujte, že je vnější kryt nepoškozený a v bezvadném stavu.**

#### **Bezpečnost**

Použití je dovoleno pouze v případě, že elektrický systém vyhovuje bezpečnostním pravidlům a normám platným v zemi instalace výrobku.

Toto zařízení nesmějí používat osoby (včetně dětí) se sníženou fyzickou, senzorickou nebo mentální schopností, osoby, které mají nedostatek zkušeností nebo znalostí, jak s výrobkem zacházet, bez dohledu zkušené osoby, která odpovídá za jejich bezpečnost, má na tyto osoby dohlížet či má instrukce, jak s výrobkem zacházet. Děti musejí být pod dohledem, aby si se zařízením nehrály (EN 60335-1:02).

## **Odpovědnost**

Výrobce neodpovídá za správný provoz zařízení či za jakékoliv škody, které může způsobit, pokud bylo se zařízením neoprávněně manipulováno, bylo upravováno a/nebo bylo provozováno mimo doporučený pracovní rozsah nebo v rozporu s dalšími ustanoveními uvedenými v tomto návodu.

#### **Zvláštní upozornění**

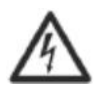

**Před započetím jakýchkoliv prací na elektrické nebo mechanické části systému, je vždy nejprve nutné odpojit elektrické napájení. Před otevřením zařízení počkejte po odpojení napájení ještě alespoň 10 minut. Kondenzátor přímého proudu meziobvodu zůstane nabit nebezpečně vysokým napětím i poté, co bylo hlavní napájení odpojeno. Přípustné je použití pouze pevně kabely propojeného hlavního napájení. Zařízení**

**musí být řádně uzemněno (IEC 536 třída 1, NEC a další platné normy).**

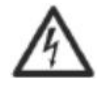

**Napájecí svorky a svorky motoru mohou být stále pod nebezpečným napětím, když je motor zastaven.**

# **1. POUŽITÍ**

Inverter byl navržen pro přímou instalaci na motor třífázových čerpadel, pro tlakování hydraulických okruhů na základě měření tlaku nebo také měření průtoku. Tento inverter udržuje hodnotu tlaku v hydraulickém okruhu na konstantní hodnotě změnou otáček elektrického čerpadla; inverter je spínán a vypínán čidly na základě hydraulických požadavků. Nabízí širokou řadu provozních režimů a volitelného příslušenství. Pomocí řady různých nastavení a dostupnosti nastavitelných vstupů a výstupů, může být provoz inverteru přizpůsoben požadavkům jakýchkoliv systémů. 6 SIGNIFICATO DEI SINGOLI PARAMETRI specifikuje různé nastavitelné hodnoty: tlak, hodnotu ochranné pojistky, frekvenci otáček, atd.

Od tohoto místa dále v tomto návodu, bude používán zkrácený termín "inverter" pro oba modely tohoto zařízení MCE-55/P a MCE-30/P.

## **1.1 Oblast použití**

Možné oblasti použití zahrnují:

rodinné domy, obytné domy, kempy, plavecké bazény, farmy, studny, zavlažování skleníků, zahrad, zemědělských pozemků, opětovné využití dešťové vody, průmyslové systémy.

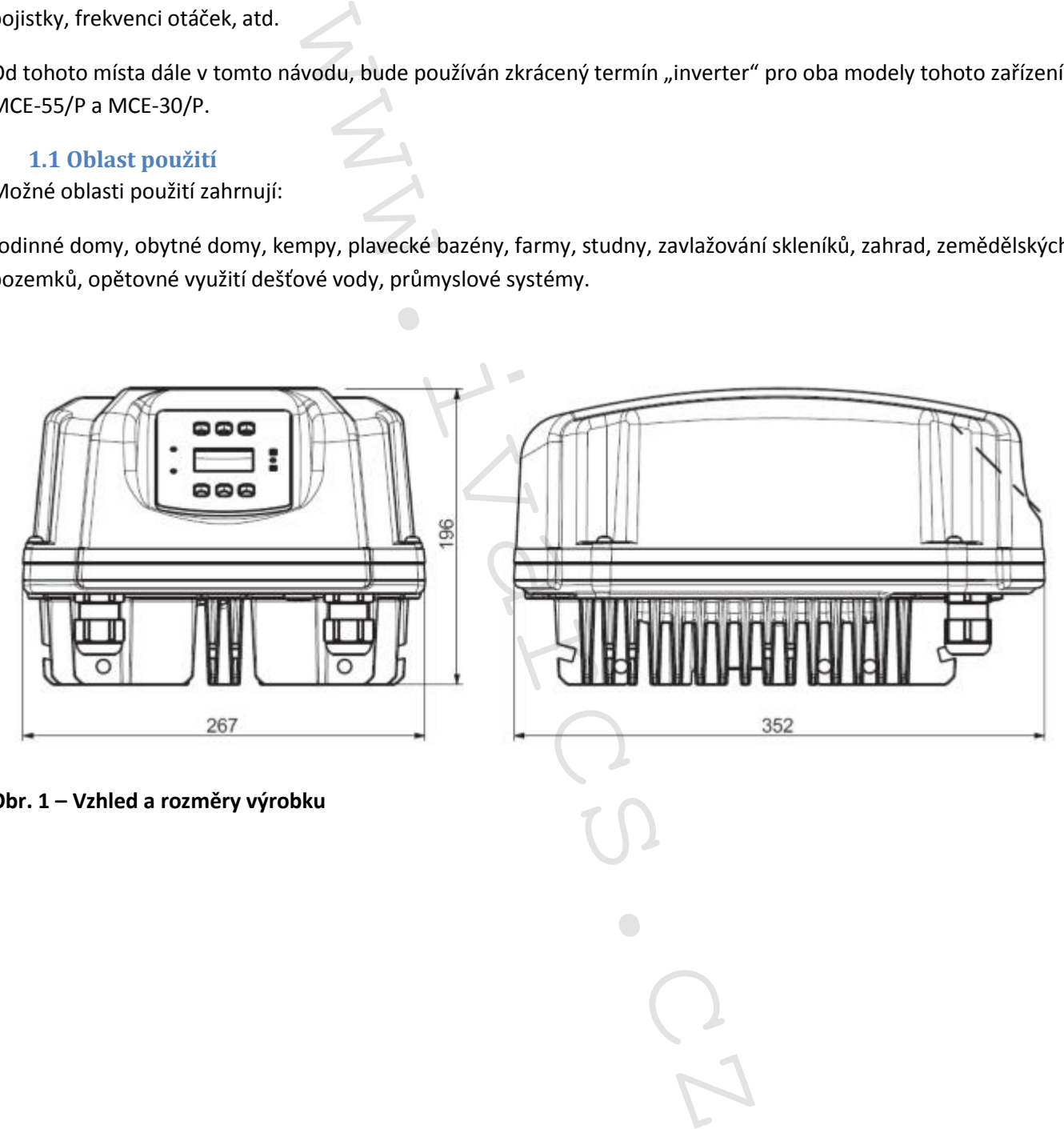

**Obr. 1 – Vzhled a rozměry výrobku**

# **1.2 Technické údaje**

Tabulka 1 poskytuje technické charakteristiky výrobků v rozsahu tohoto návodu.

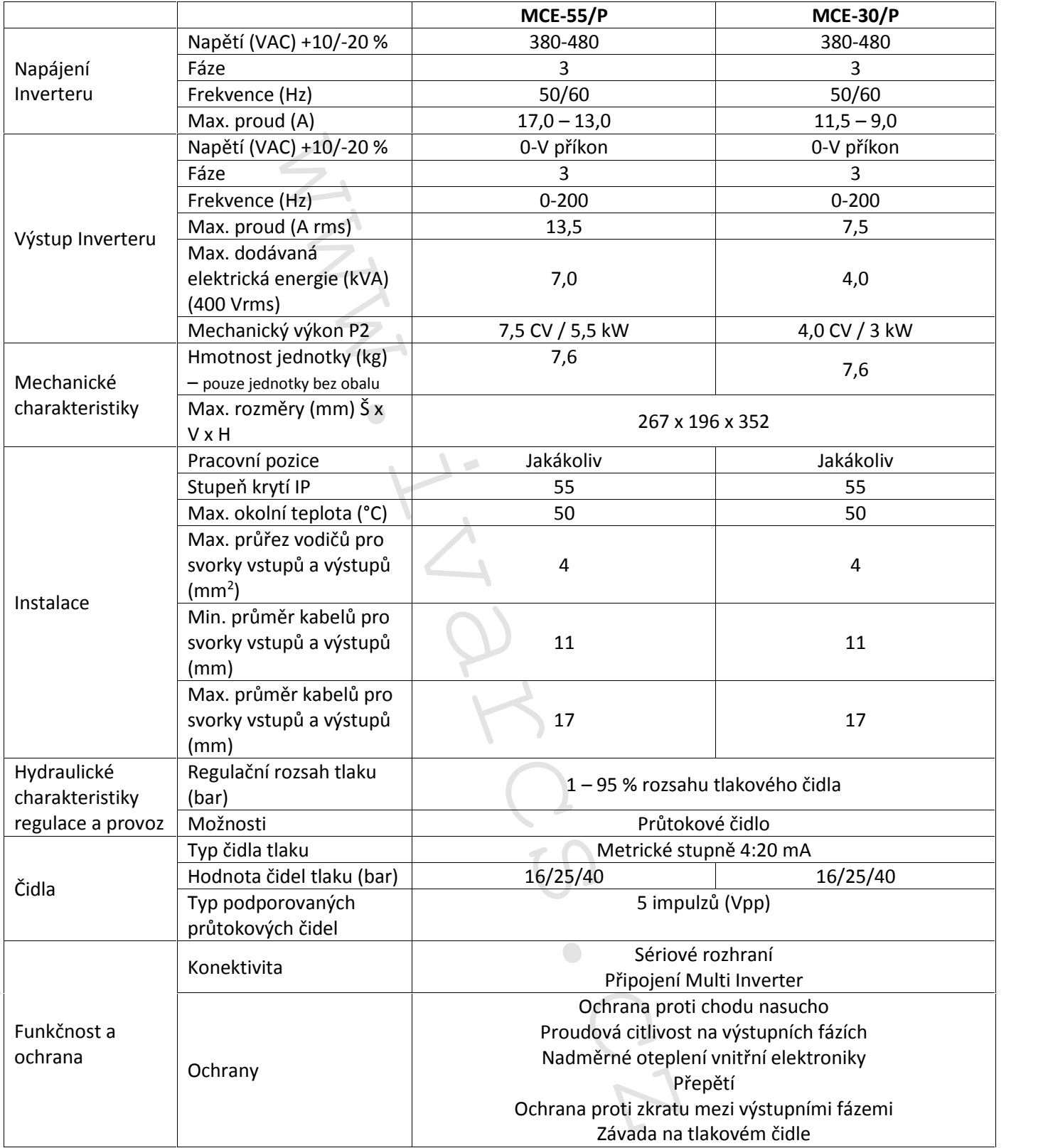

*Tabulka 1: Technické charakteristiky*

# **2. INSTALACE**

Pečlivě dodržujte veškerá doporučení uvedená v této kapitole, protože se týkají správného elektrického, hydraulického a mechanického zapojení. Po dokončení instalace jednotky ji připojte k napájení a pokračujte s nastaveními popsanými v kapitole 5.

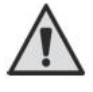

Invevter je ochlazován chladicím vzduchem motoru, proto je nutné se ujistit, že chladicí systém motoru je v bezvadném stavu.

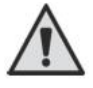

Před započetím instalace je vždy nejprve nutné odpojit inverter a motor od napájecího napětí.

# **2.1 Upevnění jednotky**

Inverter musí být bezpečně uchycen k motoru pomocí speciálního upevňovacího kitu. Upevňovací kit musí být zvolen dle velikosti motoru, na který má být inverter upevněn.

Inverter může být mechanicky upevněn k motoru dvěma způsoby:

- 1. Montáž s distančními tyčemi
- 2. Montáž se šrouby

# *2.1.1 Montáž s distančními tyčemi*

Pro tento systém jsou dodávány speciálně tvarované distanční tyče; tyto distanční tyče mají vnější-vnitřní připojení na jedné straně a hák s maticí na straně druhé. Tento kit také obsahuje spojovací kolík pro vycentrování inverteru, který musí být našroubován do středového otvoru chladicí lamely pomocí lepidla na závity. Distanční tyče musí být rovnoměrně rozloženy podél obvodu motoru. Strana distanční tyče s vnějším-vnitřním připojením musí být vložena do speciálních otvorů na chladicí lamele inverteru, zatímco druhá strana s háky na motor. Matice distančních tyčí musejí být utaženy tak, aby byly inverter a motor pevně spojeny a vycentrovány.

## *2.1.2 Montáž se šrouby*

Kit pro tento upevňovací systém obsahuje kryt ventilátoru, svorky ve tvaru "L" k upevnění inverteru k motoru a několik šroubů. Pro instalaci inverteru, sejměte původní kryt ventilátoru motoru a připevněte svorky ve tvaru "L" k závrtným šroubům na krytu motoru (umístěte svorky ve tvaru "L" tak, aby otvor k upevnění inverteru ke krytu ventilátoru byl v rovině se středem motoru); poté upevněte kryt ventilátoru dodávaný s inverterem k chladicí lamele inverteru pomocí šroubů a lepidla na závity. Nyní proveďte montáž inverteru s krytem ventilátoru na motor a vložte speciální kotvicí šrouby mezi svorky namontované na motoru a krytu ventilátoru. ce je vždy nejprve nutné odpojit inverter a motor<br>vcen k motoru pomocí speciálního upevňovacího<br>á být inverter upevněn.<br>ipevněn k motoru dvěma způsoby:<br>imi tyčemi<br>s.peciálně tvarované distanční tyče; tyto distanči<br>straně d

#### **2.2 Připojení**

**Před započetím jakýchkoliv prací na elektrické nebo mechanické části systému, je vždy nejprve nutné odpojit elektrické napájení. Před otevřením zařízení počkejte po odpojení napájení ještě alespoň 15 minut. Kondenzátor přímého proudu meziobvodu zůstane nabit nebezpečně vysokým napětím i poté, co bylo hlavní napájení odpojeno. Přípustné je použití pouze pevně kabely propojeného hlavního napájení. Zařízení musí být řádně uzemněno (IEC 536 třída 1, NEC a další platné normy).**

**Napájení a frekvence zdroje musí odpovídat údajům uvedeným na štítku zařízení.**

## *2.2.1 Elektrické připojení*

Napájecí kabely inverteru doporučujeme vést odděleně od ostatních zařízení. Osoba instalující zařízení musí zajistit, že je zařízení vybaveno účinným ochranným vodičem v souladu s platnými předpisy.

POZOR: Napětí se může změnit, když je inverterem spuštěno elektrické čerpadlo. Napětí může kolísat vlivem dalších připojených zařízení, či kvalitou vedení.

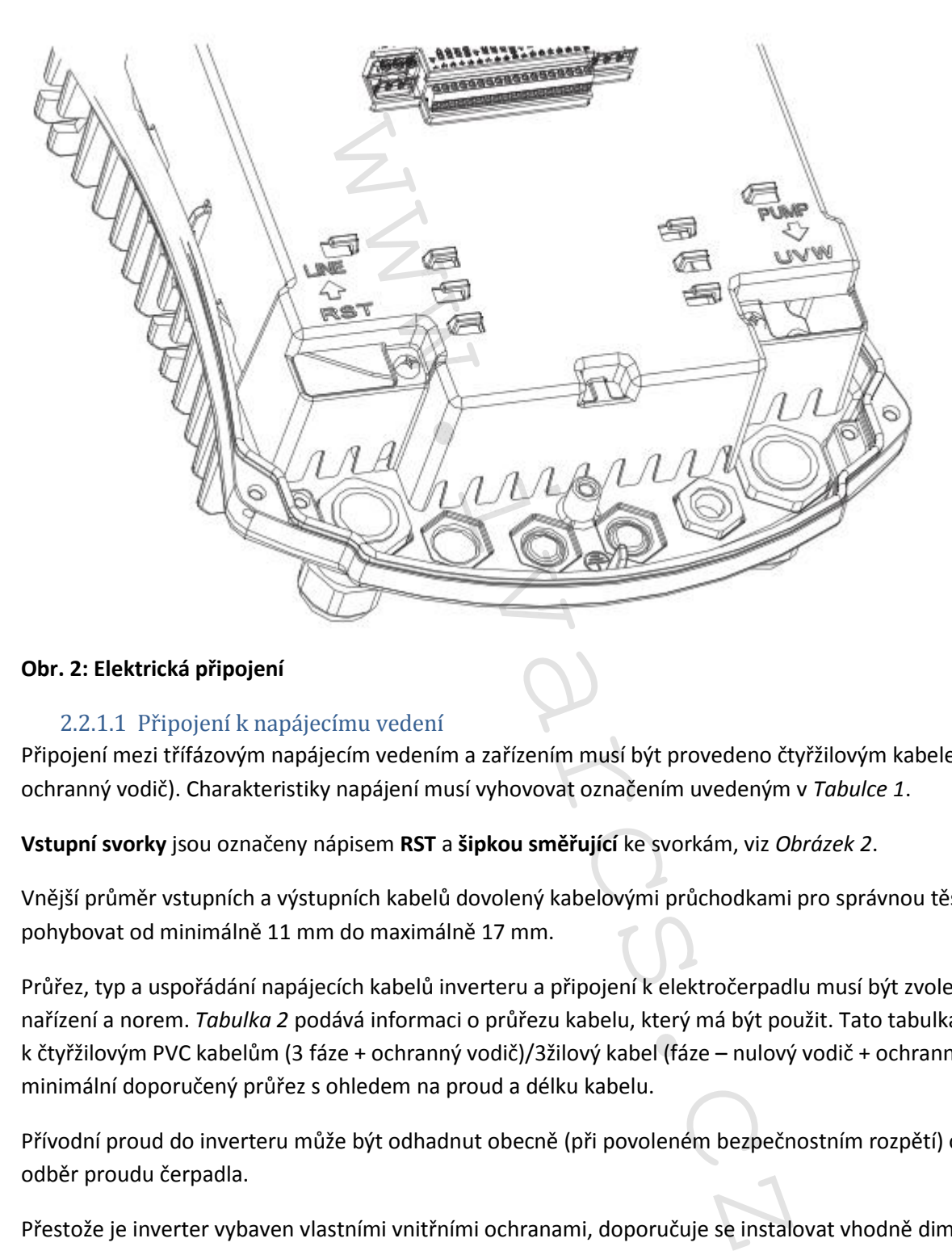

#### **Obr. 2: Elektrická připojení**

#### 2.2.1.1 Připojení k napájecímu vedení

Připojení mezi třífázovým napájecím vedením a zařízením musí být provedeno čtyřžilovým kabelem (3 fáze + ochranný vodič). Charakteristiky napájení musí vyhovovat označením uvedeným v *Tabulce 1*.

**Vstupní svorky** jsou označeny nápisem **RST** a **šipkou směřující** ke svorkám, viz *Obrázek 2*.

Vnější průměr vstupních a výstupních kabelů dovolený kabelovými průchodkami pro správnou těsnost se může pohybovat od minimálně 11 mm do maximálně 17 mm.

Průřez, typ a uspořádání napájecích kabelů inverteru a připojení k elektročerpadlu musí být zvoleny dle platných nařízení a norem. *Tabulka 2* podává informaci o průřezu kabelu, který má být použit. Tato tabulka se vztahuje k čtyřžilovým PVC kabelům (3 fáze + ochranný vodič)/3žilový kabel (fáze – nulový vodič + ochranný vodič) a udává minimální doporučený průřez s ohledem na proud a délku kabelu.

Přívodní proud do inverteru může být odhadnut obecně (při povoleném bezpečnostním rozpětí) o 1/8 více, než je odběr proudu čerpadla.

Přestože je inverter vybaven vlastními vnitřními ochranami, doporučuje se instalovat vhodně dimenzovaný termomagnetický jistič.

Pokud je využíván celkový rozsahu výkonu, specifické informace týkající se proudu, který má být použit při volbě kabelů a termomagnetického jističe, naleznete v Tabulce 3.

Tabulka 3 také udává velikost termomagnetických jističů, které mají být použity s ohledem na odběr proudu.

**POZOR:** Termomagnetický jistič a napájecí kabely inverteru a čerpadla musí být vhodně dimenzovány vzhledem k systému; pokud označení v návodu neodpovídá platnému nařízení, je vždy nadřazené dané nařízení.

Doporučuje se instalovat diferenciální spínač pro ochranu systému, který musí mít správné rozměry, jako jsou: Třída AS, s nastavitelným svodovým proudem, selektivní, chráněný proti náhlému výpadku. Automatický diferenciální

spínač musí být označen následujícími dvěma symboly**:**

Uzemnění musí být provedeno utažením kabelových přípojek dle *Obrázku 3*:

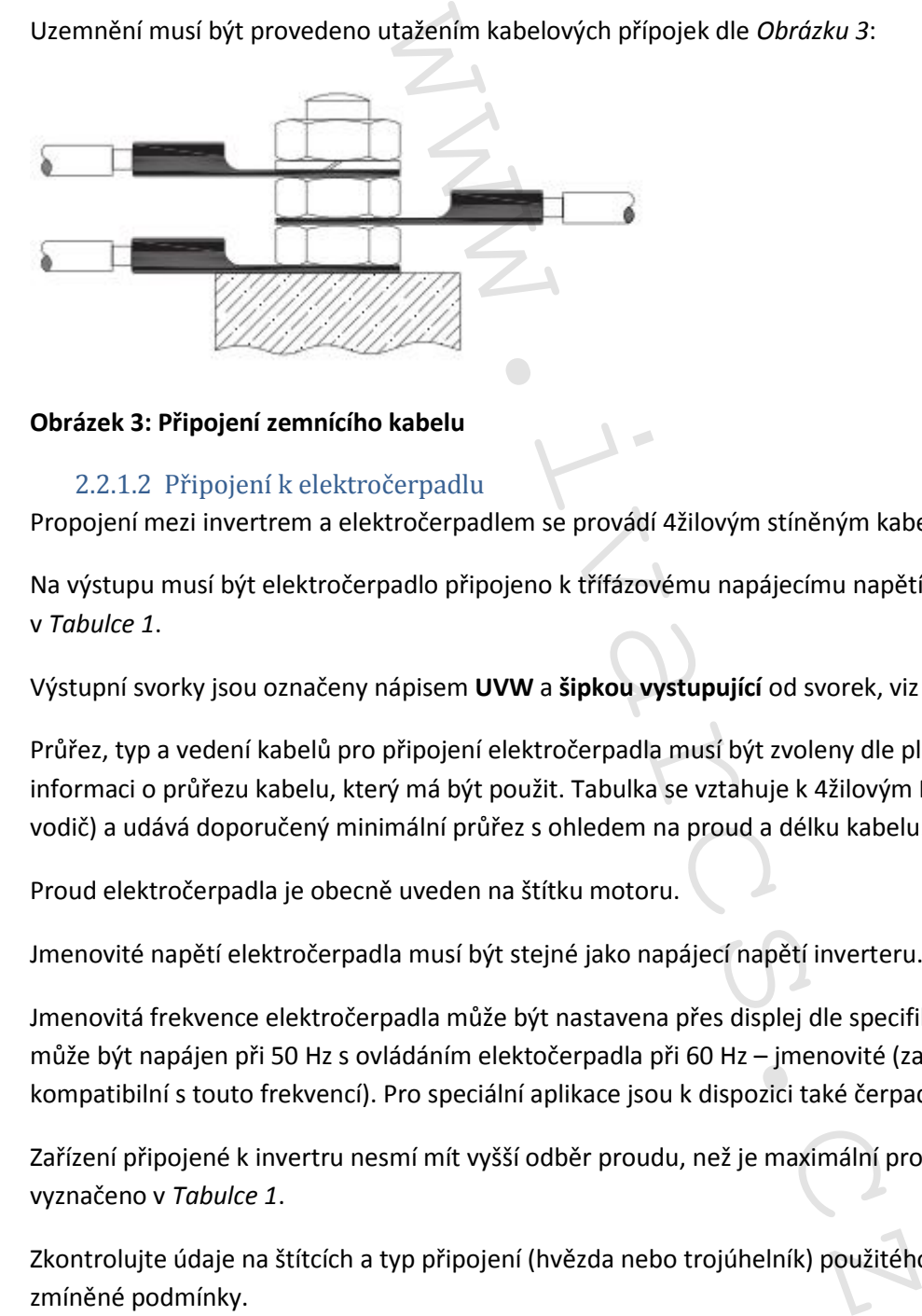

#### **Obrázek 3: Připojení zemnícího kabelu**

# 2.2.1.2 Připojení k elektročerpadlu

Propojení mezi invertrem a elektročerpadlem se provádí 4žilovým stíněným kabelem (3 fáze + ochranný vodič).

Na výstupu musí být elektročerpadlo připojeno k třífázovému napájecímu napětí s charakteristikami uvedenými v *Tabulce 1*.

Výstupní svorky jsou označeny nápisem **UVW** a **šipkou vystupující** od svorek, viz *Obrázek 2.*

Průřez, typ a vedení kabelů pro připojení elektročerpadla musí být zvoleny dle platných předpisů. Tabulka 2 podává informaci o průřezu kabelu, který má být použit. Tabulka se vztahuje k 4žilovým PVC kabelům (3 fáze + ochranný vodič) a udává doporučený minimální průřez s ohledem na proud a délku kabelu.

Proud elektročerpadla je obecně uveden na štítku motoru.

Jmenovité napětí elektročerpadla musí být stejné jako napájecí napětí inverteru.

Jmenovitá frekvence elektročerpadla může být nastavena přes displej dle specifikací na štítku výrobce. Např. inverter může být napájen při 50 Hz s ovládáním elektočerpadla při 60 Hz – jmenovité (za předpokladu, že je čerpadlo kompatibilní s touto frekvencí). Pro speciální aplikace jsou k dispozici také čerpadla s frekvencí až do 200 Hz.

Zařízení připojené k invertru nesmí mít vyšší odběr proudu, než je maximální proud, kterým může být napájeno, vyznačeno v *Tabulce 1*.

Zkontrolujte údaje na štítcích a typ připojení (hvězda nebo trojúhelník) použitého motoru, aby byly dodrženy výše zmíněné podmínky.

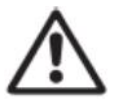

**Nesprávné připojení ochranných vodičů k jiné než zemnicí svorce může způsobit nenapravitelné poškození celého zařízení.**

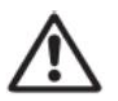

**Nesprávné připojení napájecího vodiče k výstupním svorkám určeným pro napájení může způsobit nenapravitelné poškození celého zařízení.**

#### PRŮŘEZ KABELU v mm<sup>2</sup> – tabulka platí pro 4žilové PVC kabely (3 fáze + ochranný vodič).

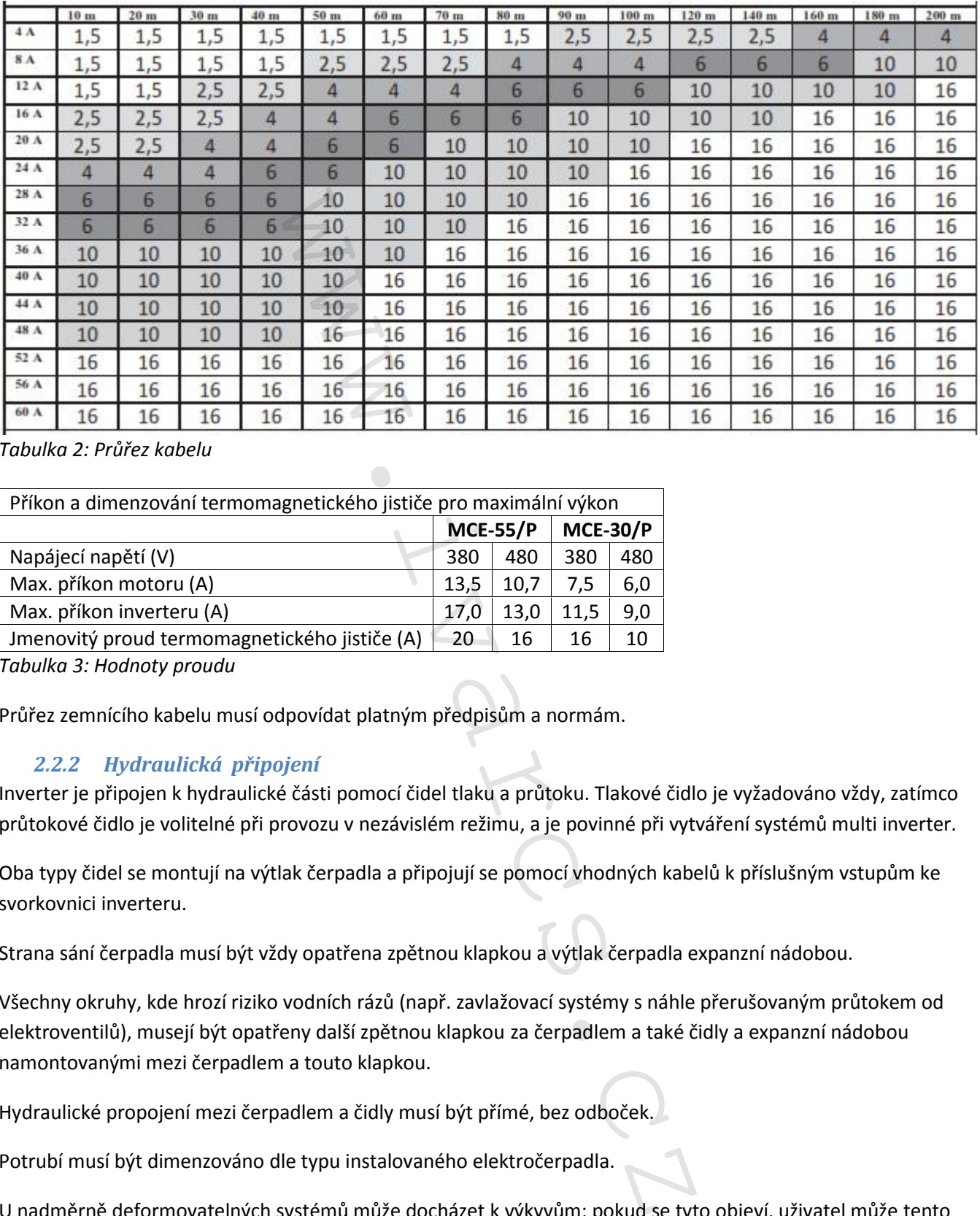

*Tabulka 2: Průřez kabelu*

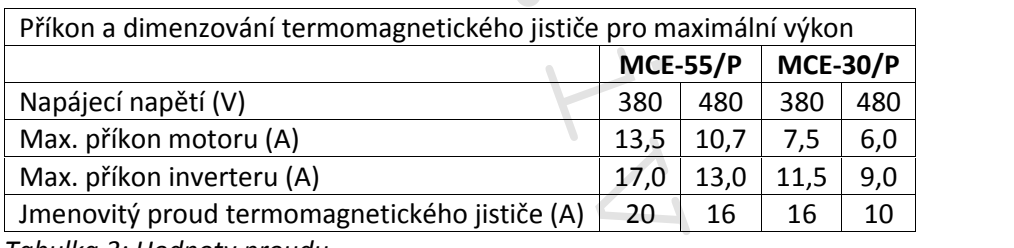

*Tabulka 3: Hodnoty proudu*

Průřez zemnícího kabelu musí odpovídat platným předpisům a normám.

# *2.2.2 Hydraulická připojení*

Inverter je připojen k hydraulické části pomocí čidel tlaku a průtoku. Tlakové čidlo je vyžadováno vždy, zatímco průtokové čidlo je volitelné při provozu v nezávislém režimu, a je povinné při vytváření systémů multi inverter.

Oba typy čidel se montují na výtlak čerpadla a připojují se pomocí vhodných kabelů k příslušným vstupům ke svorkovnici inverteru.

Strana sání čerpadla musí být vždy opatřena zpětnou klapkou a výtlak čerpadla expanzní nádobou.

Všechny okruhy, kde hrozí riziko vodních rázů (např. zavlažovací systémy s náhle přerušovaným průtokem od elektroventilů), musejí být opatřeny další zpětnou klapkou za čerpadlem a také čidly a expanzní nádobou namontovanými mezi čerpadlem a touto klapkou.

Hydraulické propojení mezi čerpadlem a čidly musí být přímé, bez odboček.

Potrubí musí být dimenzováno dle typu instalovaného elektročerpadla.

U nadměrně deformovatelných systémů může docházet k výkyvům; pokud se tyto objeví, uživatel může tento problém vyřešit úpravou ovládacích parametrů "GP" a "GI" (viz sekce 6.6.4 a 6.6.5).

POZNÁMKA: Díky inverteru systém pracuje při konstantním tlaku. Toto nastavení je nejlépe využito, když je správně dimenzován hydraulický systém za tímto zařízením. Systémy s příliš úzkým potrubím mohou způsobovat tlakové ztráty, které již toto zařízení nebude schopno vyrovnat; výsledkem je konstantní tlak na čidlech, ale ne v systému.

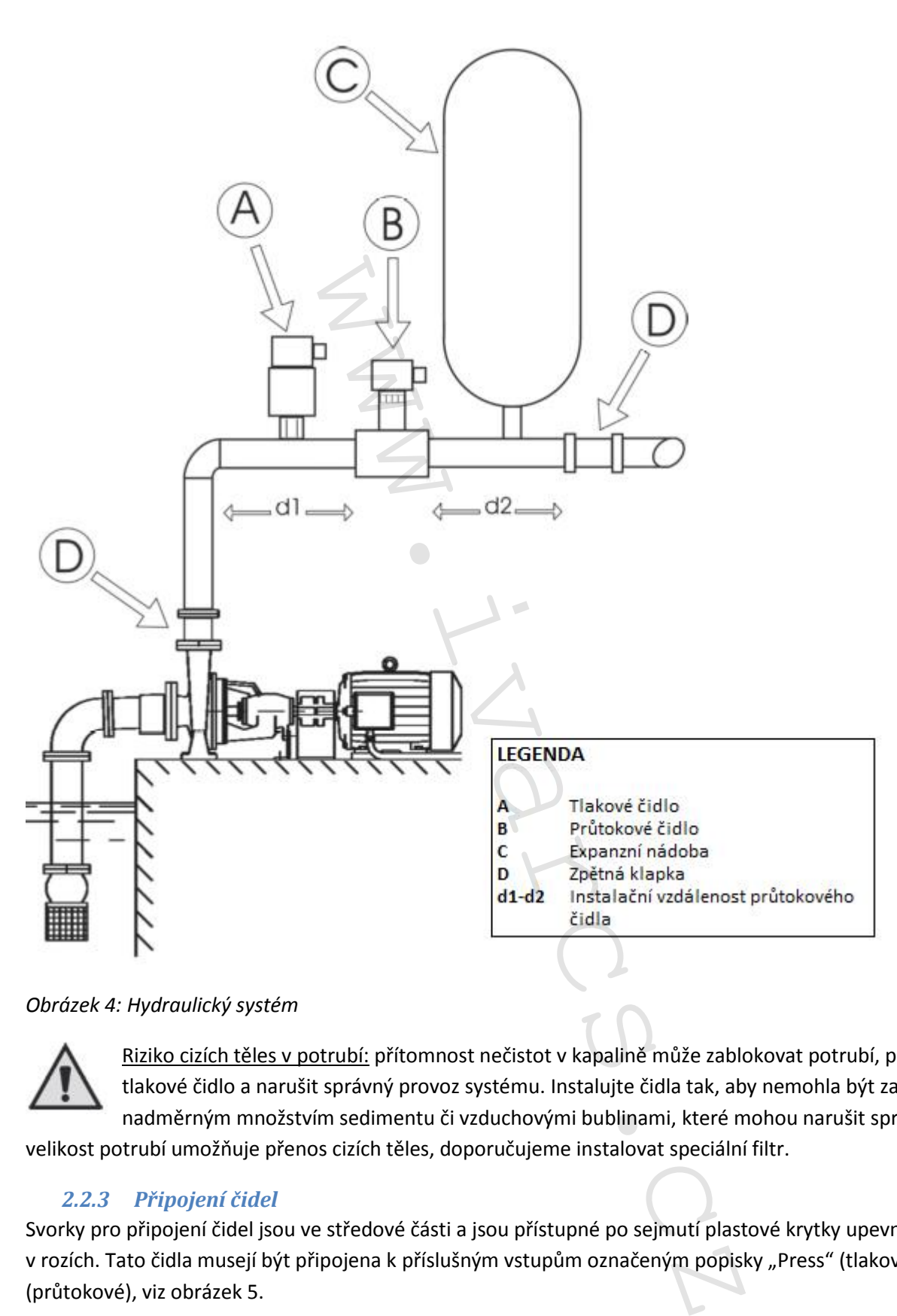

#### *Obrázek 4: Hydraulický systém*

Riziko cizích těles v potrubí: přítomnost nečistot v kapalině může zablokovat potrubí, průtokové nebo tlakové čidlo a narušit správný provoz systému. Instalujte čidla tak, aby nemohla být zanesena nadměrným množstvím sedimentu či vzduchovými bublinami, které mohou narušit správný provoz. Pokud

velikost potrubí umožňuje přenos cizích těles, doporučujeme instalovat speciální filtr.

# *2.2.3 Připojení čidel*

Svorky pro připojení čidel jsou ve středové části a jsou přístupné po sejmutí plastové krytky upevněné čtyřmi šrouby v rozích. Tato čidla musejí být připojena k příslušným vstupům označeným popisky "Press" (tlakové) a "Flow" (průtokové), viz obrázek 5.

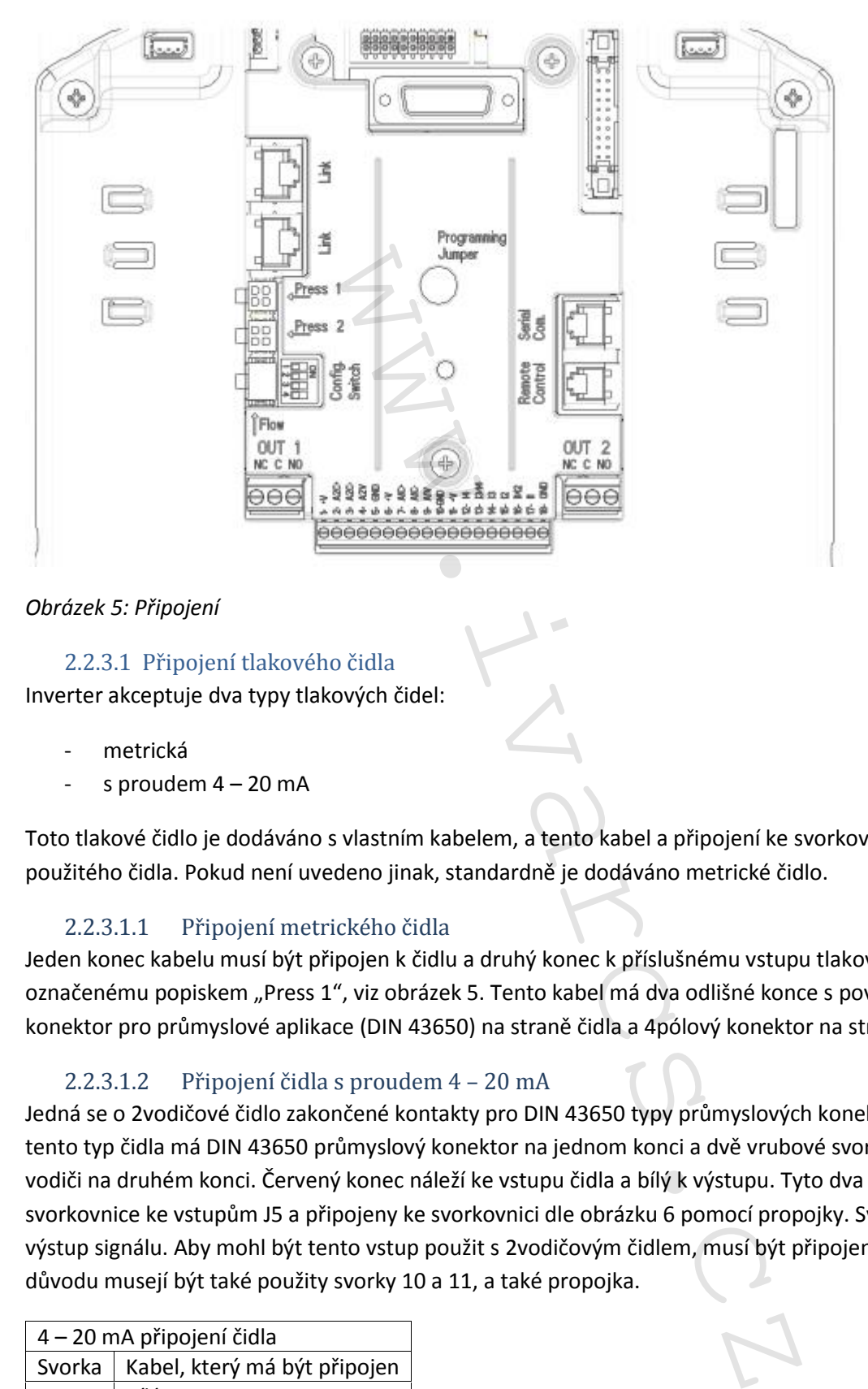

#### *Obrázek 5: Připojení*

#### 2.2.3.1 Připojení tlakového čidla

Inverter akceptuje dva typy tlakových čidel:

- metrická
- s proudem  $4 20$  mA

Toto tlakové čidlo je dodáváno s vlastním kabelem, a tento kabel a připojení ke svorkovnici se liší v závislosti na typu použitého čidla. Pokud není uvedeno jinak, standardně je dodáváno metrické čidlo.

#### 2.2.3.1.1 Připojení metrického čidla

Jeden konec kabelu musí být připojen k čidlu a druhý konec k příslušnému vstupu tlakového čidla na inverteru, označenému popiskem "Press 1", viz obrázek 5. Tento kabel má dva odlišné konce s povinným směrem zapojení: konektor pro průmyslové aplikace (DIN 43650) na straně čidla a 4pólový konektor na straně inverteru.

#### 2.2.3.1.2 Připojení čidla s proudem 4 – 20 mA

Jedná se o 2vodičové čidlo zakončené kontakty pro DIN 43650 typy průmyslových konektorů. Kabel dodávaný pro tento typ čidla má DIN 43650 průmyslový konektor na jednom konci a dvě vrubové svorky na dvou červených a bílém vodiči na druhém konci. Červený konec náleží ke vstupu čidla a bílý k výstupu. Tyto dva konce jsou vloženy do svorkovnice ke vstupům J5 a připojeny ke svorkovnici dle obrázku 6 pomocí propojky. Svorky 7 a 8 jsou vstup, resp. výstup signálu. Aby mohl být tento vstup použit s 2vodičovým čidlem, musí být připojeno napájecí napětí, a z toho důvodu musejí být také použity svorky 10 a 11, a také propojka.

| 4 - 20 mA připojení čidla |                              |
|---------------------------|------------------------------|
| Svorka                    | Kabel, který má být připojen |
|                           | Bílý                         |
|                           | Propojka                     |
| 10                        | Propojka                     |
| 11                        | Červený                      |

*Tabulka 4: Připojení tlakového čidla 4 – 20 mA*

POZNÁMKA: průtokové i tlakové čidlo jsou oboje dodávána s typem konektoru DIN 43650, a proto se ujistěte, že je ke správnému kabelu připojeno správné čidlo.

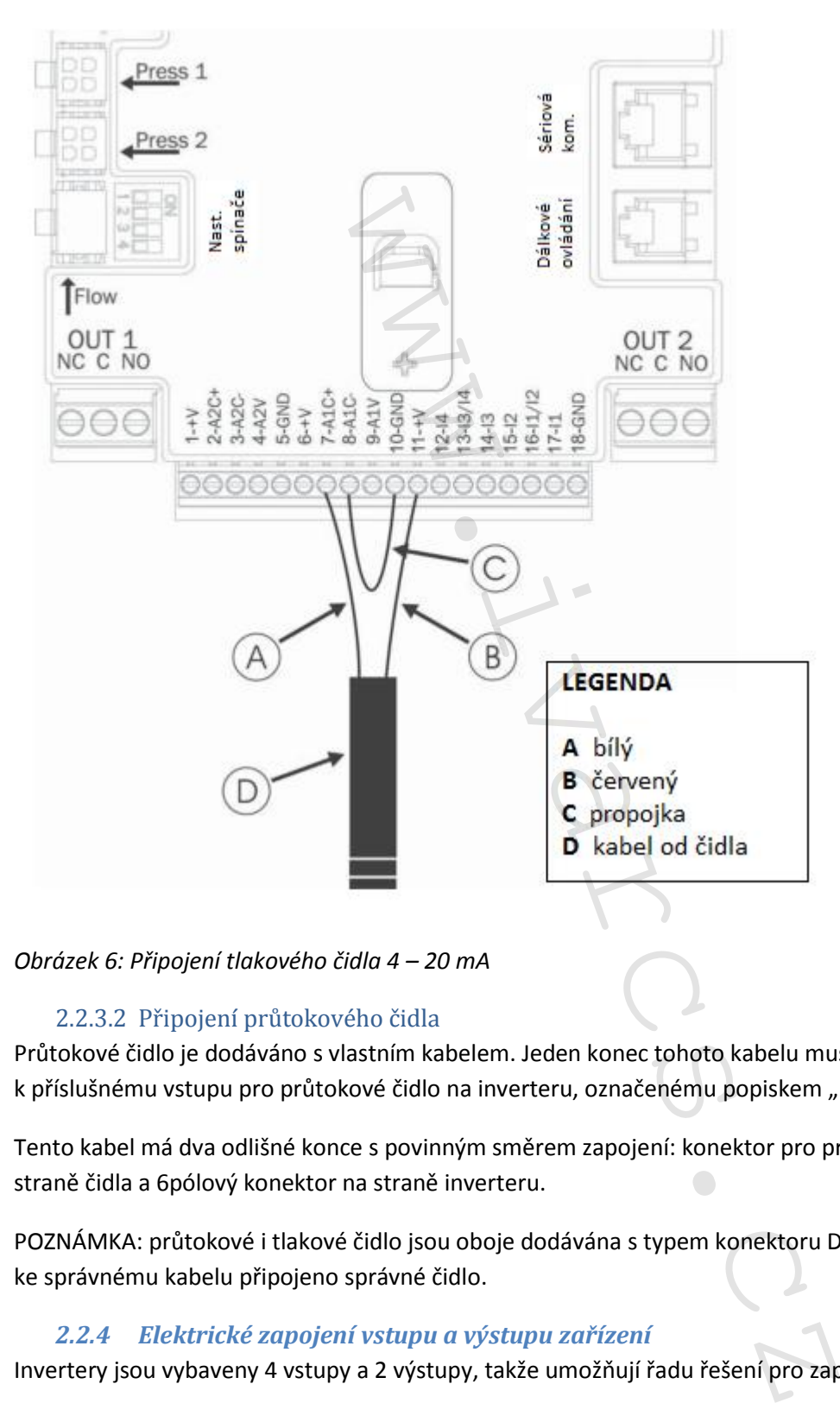

*Obrázek 6: Připojení tlakového čidla 4 – 20 mA*

# 2.2.3.2 Připojení průtokového čidla

Průtokové čidlo je dodáváno s vlastním kabelem. Jeden konec tohoto kabelu musí být připojen k čidlu a druhý konec k příslušnému vstupu pro průtokové čidlo na inverteru, označenému popiskem "Flow 1", viz obrázek 5.

Tento kabel má dva odlišné konce s povinným směrem zapojení: konektor pro průmyslové aplikace (DIN 43650) na straně čidla a 6pólový konektor na straně inverteru.

POZNÁMKA: průtokové i tlakové čidlo jsou oboje dodávána s typem konektoru DIN 43650, a proto se ujistěte, že je ke správnému kabelu připojeno správné čidlo.

## *2.2.4 Elektrické zapojení vstupu a výstupu zařízení*

Invertery jsou vybaveny 4 vstupy a 2 výstupy, takže umožňují řadu řešení pro zapojení komplexnějších systémů.

*Obrázky 7 a 8 ukazují příklady dvou možných nastavení vstupů a výstupů. Pro osobu instalující zařízení stačí zapojit požadované vstupní a výstupní kontakty a poté nastavit funkce dle potřeby (viz sekce 6.6.13 a 6.6.14).*

POZNÁMKA: +19 (Vdc) napájecí napětí ke svorkám 11 a 18 a J5 (18pólová svorkovnice) může dodat maximálně 50 mA.

# 2.2.4.1 Specifikace výstupních kontaktů OU1 a OUT2:

Připojení níže uvedených výstupů se vztahuje k dvěma 3pólovým svorkovnicím J3 a J4 označeným OUT1 a OUT2, s textem uvedeným níže označujícím typ kontaktu svorkovnice.

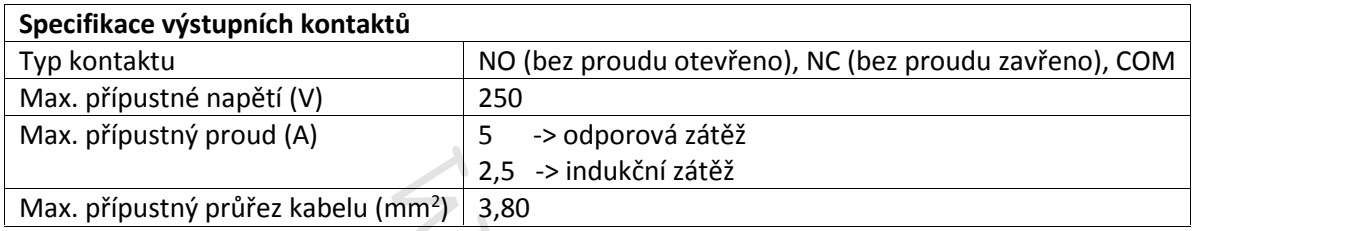

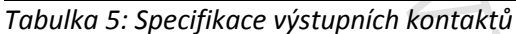

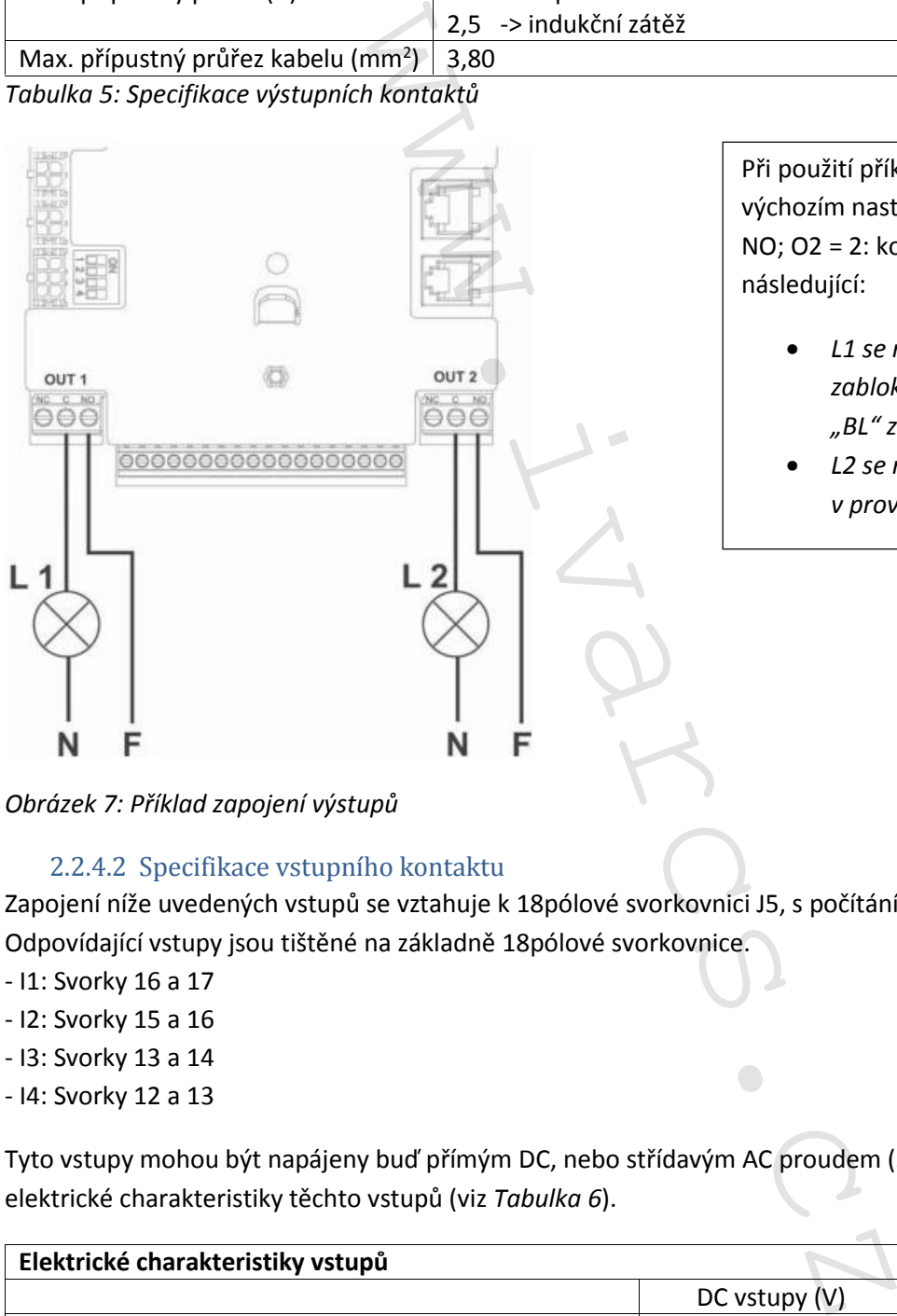

Při použití příkladu na obrázku 7 a při výchozím nastavení (O1 = 2: kontakt NO; O2 = 2: kontakt NO) získáme následující:

- *L1 se rozsvítí, když je zablokováno čerpadlo (např. "BL" zablokování vody).*
- *L2 se rozsvítí, když je čerpadlo v provozu* ("GO").

*Obrázek 7: Příklad zapojení výstupů*

## 2.2.4.2 Specifikace vstupního kontaktu

Zapojení níže uvedených vstupů se vztahuje k 18pólové svorkovnici J5, s počítáním startů od svorky 1 zleva. Odpovídající vstupy jsou tištěné na základně 18pólové svorkovnice.

- I1: Svorky 16 a 17
- I2: Svorky 15 a 16
- I3: Svorky 13 a 14
- I4: Svorky 12 a 13

Tyto vstupy mohou být napájeny buď přímým DC, nebo střídavým AC proudem (50-60 Hz). Níže jsou uvedeny elektrické charakteristiky těchto vstupů (viz *Tabulka 6*).

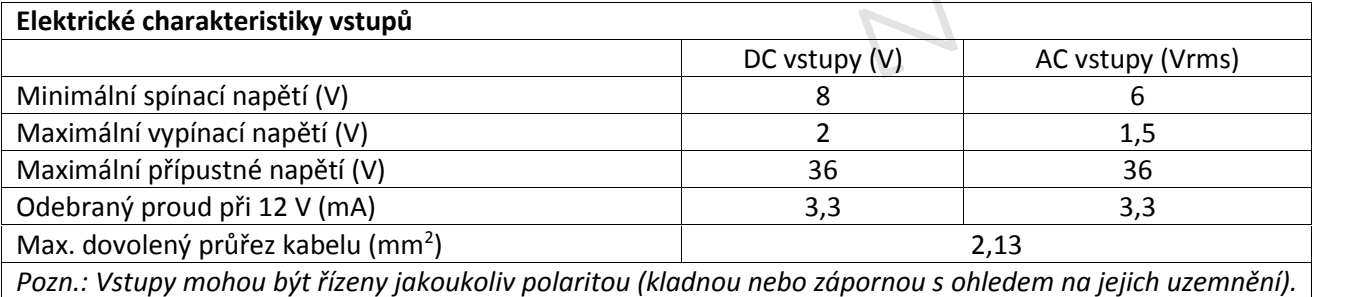

#### *Tabulka 6: Elektrické charakteristiky vstupů*

Obrázek 8 ukazuje příklad použití vstupu.

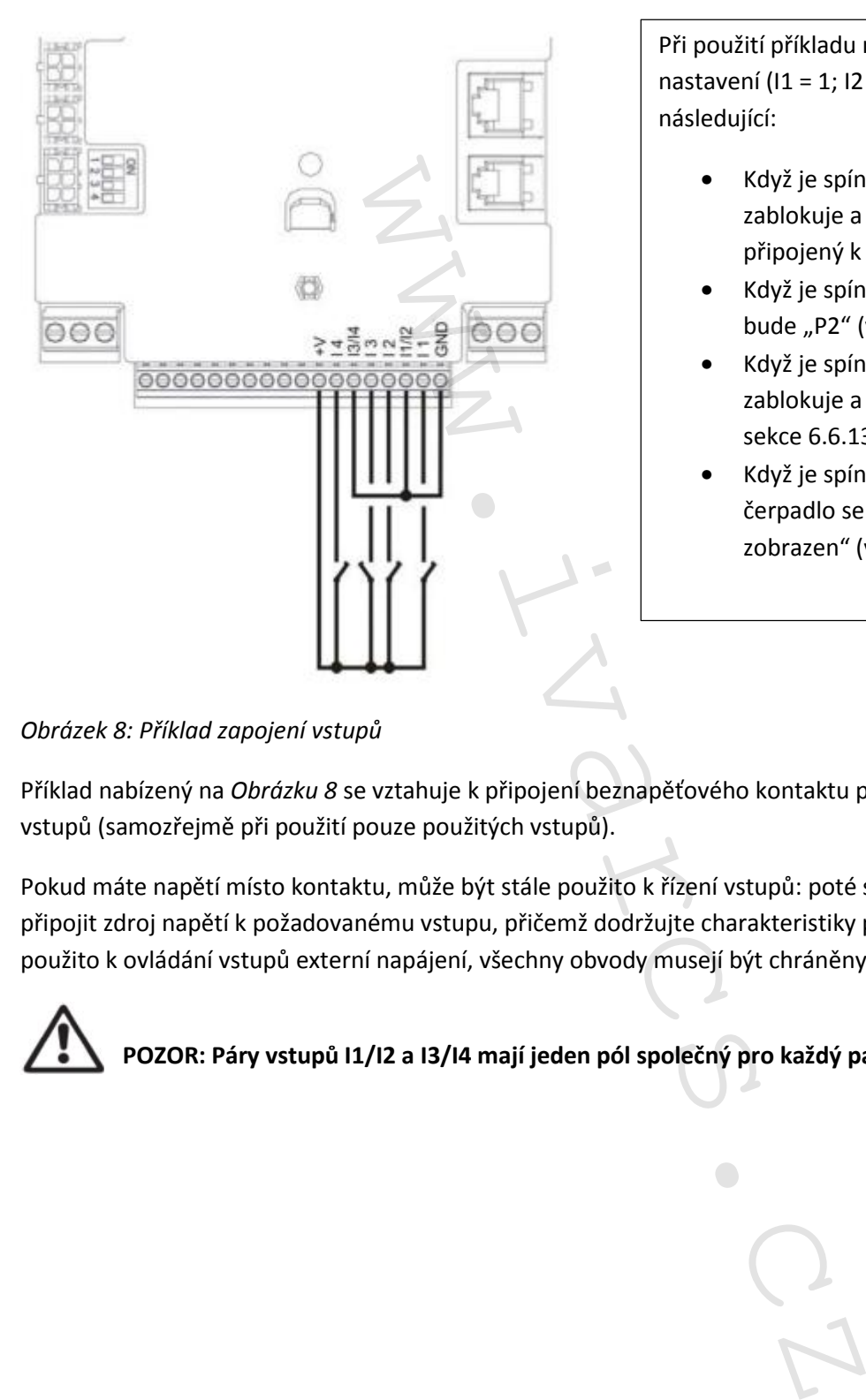

Při použití příkladu na obrázku 8 a při výchozím nastavení (I1 = 1; I2 = 3; I3 = 5; I4 = 10) získáme následující:

- Když je spínač na I1 vypnut, čerpadlo se zablokuje a signál "F1 je zobrazen" (např. I1 připojený k plováku viz sekce 6.6.13.2).
- Když je spínač na I2 vypnut, nastavený tlak bude "P2" (viz sekce 6.6.13.3).
- Když je spínač na I3 vypnut, čerpadlo se zablokuje a signál "F3 je zobrazen" (viz sekce 6.6.13.4).
- Když je spínač na I4 vypnut, uplynul čas T1, čerpadlo se zablokuje a signál "F4 je zobrazen" (viz sekce 6.6.13.5).

#### *Obrázek 8: Příklad zapojení vstupů*

Příklad nabízený na *Obrázku 8* se vztahuje k připojení beznapěťového kontaktu pomocí vnitřního napětí k ovládání vstupů (samozřejmě při použití pouze použitých vstupů).

Pokud máte napětí místo kontaktu, může být stále použito k řízení vstupů: poté stačí nepoužívat svorky +V a GND a připojit zdroj napětí k požadovanému vstupu, přičemž dodržujte charakteristiky popsané v *Tabulce 6*. Pokud je použito k ovládání vstupů externí napájení, všechny obvody musejí být chráněny dvojitou izolací.

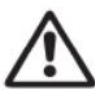

**POZOR: Páry vstupů I1/I2 a I3/I4 mají jeden pól společný pro každý pár.**

# **3. KLÁVESNICE A DISPLEJ**

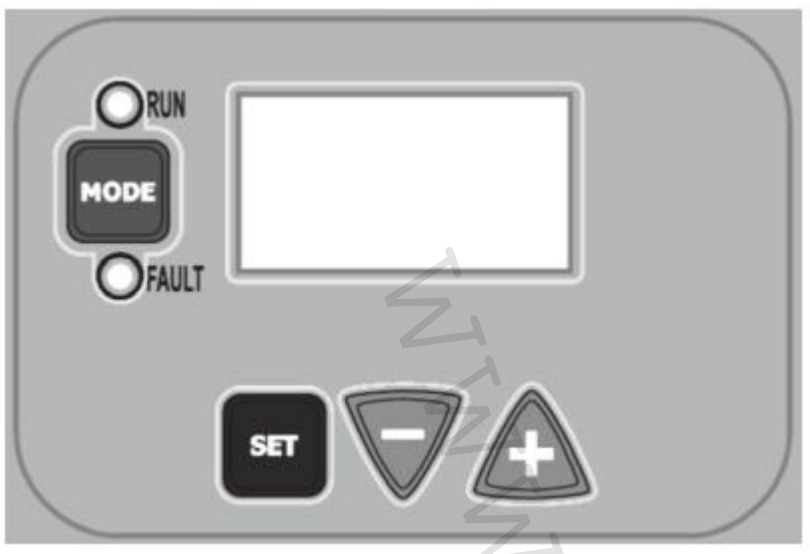

*Obrázek 9: Vzhled ovládacího panelu*

Ovládací panel přístroje se skládá ze žlutého OLED displeje (64 x 128) s černým pozadím a 4 tlačítky pojmenovanými "MODE", "SET", "+" a "-"; viz obrázek 9.

Tento displej ukazuje hodnoty a stavy inverteru, a signalizuje funkce různých parametrů. Funkce tlačítek jsou popsány v Tabulce 7.

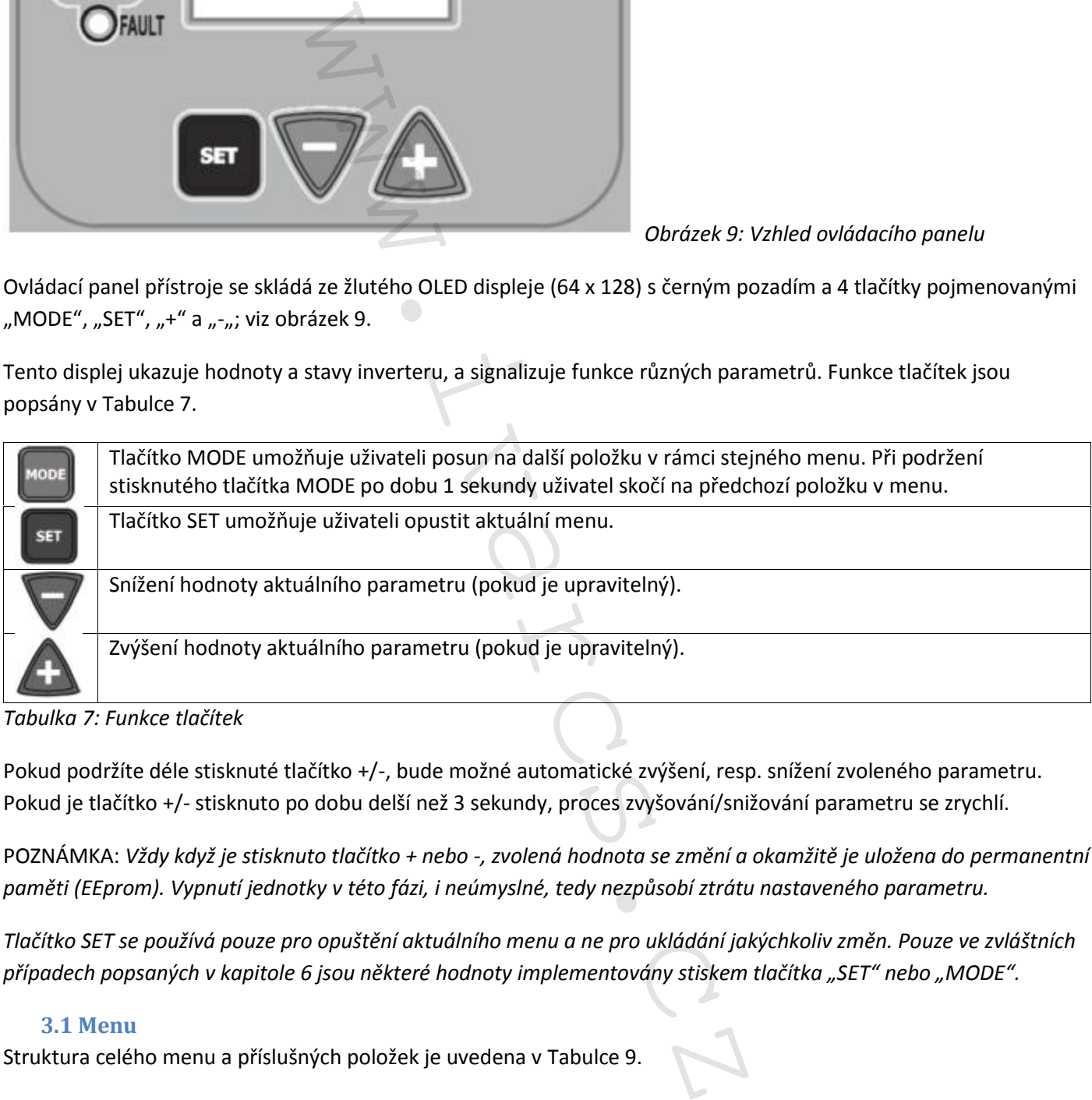

*Tabulka 7: Funkce tlačítek*

Pokud podržíte déle stisknuté tlačítko +/-, bude možné automatické zvýšení, resp. snížení zvoleného parametru. Pokud je tlačítko +/- stisknuto po dobu delší než 3 sekundy, proces zvyšování/snižování parametru se zrychlí.

POZNÁMKA: *Vždy když je stisknuto tlačítko + nebo -, zvolená hodnota se změní a okamžitě je uložena do permanentní paměti (EEprom). Vypnutí jednotky v této fázi, i neúmyslné, tedy nezpůsobí ztrátu nastaveného parametru.*

*Tlačítko SET se používá pouze pro opuštění aktuálního menu a ne pro ukládání jakýchkoliv změn. Pouze ve zvláštních případech popsaných v kapitole 6 jsou některé hodnoty implementovány stiskem tlačítka "SET" nebo "MODE".*

#### **3.1 Menu**

Struktura celého menu a příslušných položek je uvedena v Tabulce 9.

# **3.2 Přístup do menu**

Pro přístup do různých menu z hlavního menu jsou dvě cesty:

- 1) Přímý přístup pomocí kombinace tlačítek
- 2) Přístup dle názvu přes posun v menu

# *3.2.1 Přímý přístup do menu pomocí kombinace tlačítek*

Menu je přístupné přímo stisknutím příslušné kombinace tlačítek současně (např. MODE a SET pro vstup do menu Nastavení "Setpoint") a tlačítko MODE může být použito k listování různými položkami. Tabulka 8 ukazuje menu přístupné pomocí kombinace tlačítek.

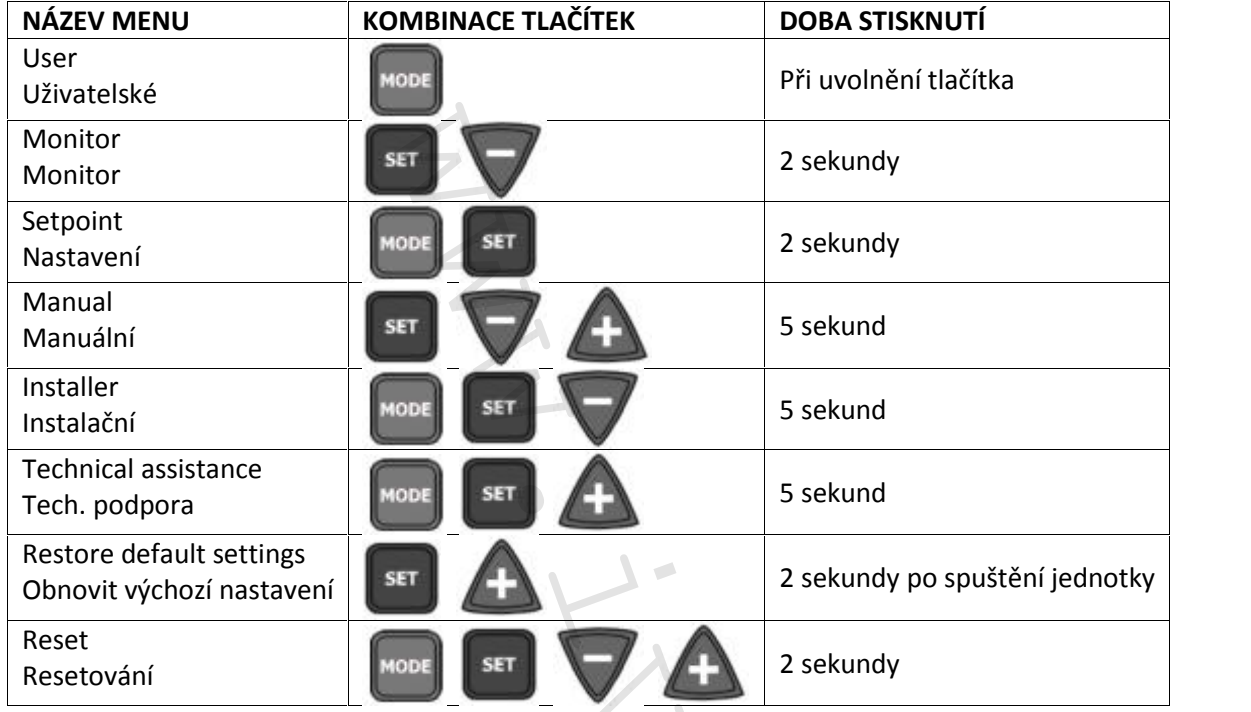

*Tabulka 8: Přístup do menu*

![](_page_20_Picture_493.jpeg)

![](_page_21_Picture_237.jpeg)

![](_page_21_Picture_238.jpeg)

*Tabulka 9: Struktura menu*

#### *3.2.2 Přístup dle názvu přes listování v menu*

Položky menu jsou zvoleny dle jejich specifického názvu. Uživatel vstoupí do volby menu z hlavní stránky stisknutím tlačítka + nebo -.

Stránky s nabídkou menu obsahují všechny názvy přístupných menu, jedno z nich je zvýrazněno lištou (viz obrázek 10). Tlačítka + a – mohou být použita k posunu zvýrazňovací lišty na požadované menu, do kterého poté vstoupíte stiskem tlačítka SET.

![](_page_22_Picture_3.jpeg)

*Obrázek 10: Zvolená položka v menu*

Dostupná menu jsou MAIN (hlavní), USER (uživatelské) a MONITOR; po vstupu do těchto menu, je zobrazeno celé FULL MENU, které umožní plné zobrazení zvolených položek menu. Po volbě FULL MENU, je zobrazeno vyskakovací okno, které si vyžádá zadání hesla PASSWORD. PASSWORD se shoduje s kombinací tlačítek použitých pro přímý přístup, a umožňuje uživateli rozšířit zobrazení menu od zaheslovaného menu po všechny položky menu s nižší prioritou. rázek 10: Zvolená položka v menu<br>vní), USER (uživatelské) a MONITOR; po vstupu drabaraní zvolených položek menu. Po volbě FUL<br>zbřazení zvolených položek menu. Po volbě FUL<br>zšířit zobrazení menu od zaheslovaného menu po<br>ké)

Pořadí menu je: USER (uživatelské), MONITOR (monitor), SETPOINT (nastavení), MANUAL (manuální), INSTALLER (instalační), TECHNICAL ASSISTANCE (tech. podpora).

Po zadání hesla zůstanou položky menu odemčené po dobu 15 minut nebo do okamžiku manuálního uzamčení pomocí příkazu ke skrytí rozšířených menu "Hide advanced menus" zobrazeného ve volbě menu při zadání hesla.

Obrázek 11 ukazuje funkční schéma pro volbu menu.

Střed stránky ukazuje položky menu; uživatel do nich může vstoupit zprava pomocí kombinace tlačítek, nebo zleva pomocí listování v menu.

![](_page_23_Picture_126.jpeg)

*Obrázek 11: Schéma možností přístupu do menu*

#### **3.3 Struktura stránek menu**

Při spuštění jednotky jsou zobrazeny prezentační stránky s názvem výrobku a logo a teprve poté hlavní menu. Název každého menu je vždy zobrazen v horním rohu obrazovky.

Hlavní menu vždy zobrazuje následující položky:

Status: provozní stav (např. standby, go, závada, funkce vstupu).

Frekvence: hodnota v (Hz)

Tlak: hodnota v (bar) nebo (psi) v závislosti na nastavené jednotce měření

Když dojde k nějaké události, může se zobrazit toto:

Zpráva o poruše Zpráva o upozornění Zprávy o funkcích přiřazených ke vstupům Zvláštní ikony

Chyby nebo stavy viditelné v hlavním menu jsou uvedeny v Tabulce 10.

![](_page_23_Picture_127.jpeg)

![](_page_24_Picture_232.jpeg)

*Tabulka 10: Zprávy o alarmech na hlavní stránce*

Ostatní stránky menu se liší dle přiřazených funkcí, a jsou popsány níže dle typu určení nebo nastavení. Po vstupu do jednoho z menu, spodní část stránky vždy ukazuje souhrn hlavních provozních parametrů (provozní stav nebo stav možných závad, použitá frekvence a tlak).

To umožňuje neustálý přehled o hlavních parametrech zařízení.

![](_page_24_Picture_233.jpeg)

*Obrázek 12: Zobrazení parametru menu*

![](_page_24_Picture_234.jpeg)

Na stránkách se zobrazením parametrů může být následující: číselné hodnoty a jednotky měření aktuální položky, hodnoty dalších parametrů vztahující se k nastavení aktuální položky, grafická lišta, seznamy, viz obrázek 12.

# **4. MULTI INVERTER SYSTÉM**

# **4.1 Úvod k Multi inverter systému**

Multi inverter systém se skládá z čerpadlové sestavy tvořené řadou čerpadel s výstupy vedoucími k jednomu rozdělovači. Každé čerpadlo v sestavě je připojeno k vlastnímu inverteru a tyto invertery vzájemně komunikují přes speciální připojení (link).

Maximální počet čerpadel – inverterů zapojených v jedné skupině je 8.

Multi inverter systém se používá hlavně:

- ke zvýšení hydraulického výkonu s ohledem na jednotlivý inverter;
- k zajištění nepřetržitého provozu v případě poruchy nějakého čerpadla či inverteru;
- k rozdělení maximální výkonu.

## **4.2 Nastavení Multi inverter systému**

Čerpadla a motory, které tvoří tento systém, musejí mít stejné technické charakteristiky. Hydraulický systém musí být co možná nejvíce symetrický, aby bylo hydraulické zatížení rovnoměrně rozděleno na všechna čerpadla.

Čerpadla musejí být všechna připojena k jednomu rozdělovači na výtlaku a průtokové čidlo musí být umístěno na výstupu posledního, aby měřilo průtok celé čerpadlové sestavy. V případě použití více průtokových čidel, musejí být tato instalována na výtlaku každého čerpadla. Materia – prejsinyana a jednotlivý inverter;<br>
o výkonu s ohledem na jednotlivý inverter;<br>
provozu v případě poruchy nějakého čerpadla č<br>
ýkonu.<br>
rter systému<br>
ento systém, musejí mít stejné technické charakt<br>
/, aby bylo h

Tlakové čidlo musí být připojeno k výstupu rozdělovače. Pokud je použito více než jedno tlakové čidlo, musejí být tato také instalována na rozdělovač nebo případně na potrubí k tomuto rozdělovači připojenému.

POZNÁMKA: *Při použití více tlakových čidel se ujistěte, že potrubí, na kterém jsou namontovány, není opatřeno zpětnými klapkami mezi jedním a dalším čidlem; jinak dojde k naměření rozdílných hodnot, které povedou k falešnému měření průměrných hodnot a nesprávnému nastavení.*

Pro optimální provoz tlakové stanice se musí následující položky shodovat pro každý pár čerpadlo – inverter:

- typ čerpadla a motoru
- hydraulická připojení
- jmenovitá frekvence
- minimální frekvence
- maximální frekvence
- vypínací frekvence bez průtokového čidla

## *4.2.1 Komunikační kabel (Link)*

Invertery vzájemně komunikují a odesílají signály o tlaku a průtoku přes speciální propojovací kabel. Tento kabel je standardně dodáván ve 2m provedení, avšak na vyžádání lze dodat delší kabely.

Tento kabel může být připojen k jednomu ze dvou konektorů označených "LINK", viz obrázek 5.

UPOZORNĚNÍ: používejte pouze kabely dodávané s inverterem nebo ty, které jsou považovány za příslušenství inverteru (nejedná se o standardní kabel dostupný na trhu).

## *4.2.2 Čidla*

Čidla, která mají být připojena, jsou stejná jako čidla používaná pro nezávislá provedení, tzn. tlakové čidlo a průtokové čidlo. Provoz bez průtokového čidla je přípustný pouze u systémů Multi inverter.

## 4.2.2.1 Průtoková čidla

Průtokové čidlo musí být vloženo na rozdělovač na výtlaku, ke kterému jsou připojena všechna čerpadla, a elektrické zapojení může být provedeno ke kterémukoliv inverteru.

Průtoková čidla mohou být připojena dvěma způsoby:

- pouze jedno čidlo
- stejný počet čidel jako inverterů

Nastavení se provádí v parametru FI. Více čidel se používá v případě, kdy je vyžadován jiný průtok pro každé čerpadlo, a také pro zajištění ochrany proti chodu nasucho. Při použití více průtokových čidel musí být parametr FI nastaven na funkci více čidel (multiple sensors) a každé průtokové čidlo musí být připojeno k inverteru, který ovládá výtlak čerpadla, kde je čidlo umístěno.

## 4.2.2.2 Tlaková čidla

Tlakové čidlo musí být vloženo do rozdělovače. Zde může být více než jedno tlakové čidlo, a v tomto případě bude výsledná hodnota měření tlaku průměrnou hodnotou všech těchto přítomných čidel. Při použití více tlakových čidel se jejich konektory jednoduše vloží do příslušných vstupů a nemusí být nastaven žádný parametr. Počet instalovaných tlakových čidel se může pohybovat dle požadavků od jednoho až po maximální počet použitých inverterů.

# *4.2.3 Připojení a nastavení digitálních vstupů*

Digitální vstupy, viz odstavec 2.2.4 a 6.6.13, se používají k aktivaci plováku, přídavného tlaku, k vypnutí systému a k funkcím nízkého sacího tlaku. Tyto funkce jsou signalizovány v daném pořadí zprávami F1, Paux, F3, F4. Při spuštění, funkce Paux posílí tlak v systému na nastavený tlak, viz odstavec 6.6.13.3. Funkce F1, F3, F4 zastaví čerpadlo ze 3 různých důvodů, viz odstavce 6.6.13.2, 6.6.13.4 a 6.6.13.5.

Při použití systému multi inverter musejí být digitální vstupy použity za následujících podmínek:

- kontakty, které poskytují přídavný tlak, musejí být připojeny paralelně ke všem inverterům, takže stejný signál přichází ke všem inverterům.
- kontakty, které provádí funkce F1, F3, F4, mohou být připojeny buď nezávislými kontakty pro každý inverter, nebo pouze jedním kontaktem připojeným paralelně ke všem inverterům (tato funkce se aktivuje pouze na inverteru, ke kterému tento příkaz přichází).

Parametry pro nastavení vstupů I1, I2, I3, I4 jsou částí citlivých parametrů, takže nastavení jednoho z těchto na jakémkoliv inverteru znamená, že jsou automaticky přiřazeny všem inverterům. Protože nastavení těchto vstupů neurčuje pouze funkci, ale také typ polarity kontaktu, funkce přiřazená ke stejnému typu kontaktu bude nezbytně nastavena na všech inverterech. Z výše uvedeného důvodu při použití nezávislých kontaktů pro každý inverter (jako je to možné pro funkce F1, F3, F4), musejí mít všechny stejnou logiku pro různé vstupy se stejným názvem; to je, pro stejný vstup se pro všechny invertery používají buď kontakty bez proudu otevřeno, nebo bez proudu zavřeno. ru FI. Více čidel se používá v případě, kdy je vyža<br>hrany proti chodu nasucho. Při použití více průto<br>ultiple sensors) a každé průtokové čidlo musí být<br>ultiple sensors) a každé průtokové čidlo musí být<br>stěno.<br>bo rozdělovač

## **4.3 Provozní parametry Multi inverter**

Parametry zobrazené v menu, při nastavení Multi inverter, mohou být roztříděny následujícím způsobem:

- Parametry pouze ke čtení
- Lokální parametry
- Parametry pro nastavení systému Multi inverter, které lze rozdělit ještě
	- o Citlivé parametry
	- Parametry s volitelným sjednocením

#### *4.3.1 Parametry, které se vztahují k systému Multi inverter*

## 4.3.1.1 Lokální parametry

Toto jsou parametry, které se mohou v jednotlivých inverterech lišit, a v některých případech dokonce musejí být odlišné. Pro tyto parametry tedy není přípustné automatické sjednocení nastavení inverterů. V případě manuálního přiřazení adresy, musejí být všechny adresy odlišné.

Seznam lokálních parametrů u inverterů:

- CT kontrast
- FP test frekvence v manuálním režimu
- RT směr otáčení
- AD adresa
- IC záložní nastavení
- RF reset alarmů a upozornění

## 4.3.1.2 Citlivé parametry

Toto jsou parametry, které musejí být pro účely ovládání sjednoceny pro všechny invertery. manuálním režimu<br>
lí<br>
pozornění<br>
ejí být pro účely ovládání sjednoceny pro všechn<br>
ý tlak<br>
ý tlak<br>
(† tlak<br>
(† tlak<br>
(† tlak<br>
(† tlak<br>
(† tlak<br>
(† tlak<br>
(† tlak<br>
(† tlak<br>
(† tlak<br>
(† tlak<br>
(† tlak<br>
(† tlak<br>
(† tlak<br>
(† tla

Seznam citlivých parametrů:

- SP nastavený tlak
- P1 vstup 1 přídavný tlak
- P2 vstup 2 přídavný tlak
- P3 vstup 3 přídavný tlak
- P4 vstup 4 přídavný tlak
- RP pokles tlaku pro restart
- FI průtokové čidlo
- FK K faktor
- FD průměr potrubí
- FZ frekvence nulového průtoku
- FT limit min. průtoku
- MP minimální tlak pro vypnutí čerpadla z důvodu poruchy vody
- ET doba výměny
- NA počet aktivních inverterů
- NC počet souběžných inverterů
- CF nosný kmitočet
- TB doba chodu nasucho
- T1 doba vypnutí po signálu nízkého tlaku
- T2 doba vypnutí
- GI integrální zisk
- GP proporcionální zisk
- I1 nastavení vstupu 1
- I2 nastavení vstupu 2
- 13 nastavení vstupu 3
- I4 nastavení vstupu 4
- OD typ systému
- PR tlakové čidlo

# 4.3.1.2.1 Automatické sjednocení citlivých parametrů

Když je zachycen Multi inverter systém, jednotka zkontroluje shodnost nastavených parametrů. Pokud nejsou citlivé parametry sjednoceny na všech inverterech, displej každého inverteru zobrazí zprávu požadující, zda převést nastavení určitého inverteru na celý systém. Při přijetí jsou citlivé parametry u inverteru, kde bylo potvrzení zadáno, předány všem ostatním sériově zapojeným inverterům.

Pokud zde jsou některá nastavení nekompatibilní se systémem, nastavení těchto inverterů nemůže být sjednoceno.

Během normálního provozu, změna nějakého citlivého parametru na jednom inverteru, způsobí automatické sjednocení tohoto parametru na všech ostatních inverterech bez jakékoliv žádosti o potvrzení.

## POZNÁMKA: *Automatické sjednocení citlivých parametrů nemá žádný vliv na jakékoliv další typy parametrů.*

Ve zvláštním případě, kdy je do skupiny přidán inverter s výchozím nastavením (v případě nového inverteru nahrazujícího existující model nebo inverteru resetovaného na výchozí hodnoty), pokud je použité nastavení, s výjimkou nastavení z výroby, shodné, inverter s výchozími hodnotami automaticky převezme citlivé parametry skupiny. iěna nějakého citlivého parametru na jednom inv<br>svěech ostatních inverterech bez jakékoliv žádos<br>ocení citlivých parametrů nemá žádný vliv na jak<br>skupiny přidán inverter s výchozím nastavením (v<br>be inverter v resetovaného

## 4.3.1.3 Parametry s volitelným sjednocením

Toto jsou parametry, které nemusejí být shodné s ostatními invertery. Pokaždé, když jsou tyto parametry změněny, když je stisknuto tlačítko SET nebo MODE, je zobrazen dotaz, zda tento parametr upravit pro všechny invertery komunikující v jedné skupině. Tímto způsobem, pokud má celá skupina všechna nastavení stejná, nemusejí být stejná data nastavována na všech inverterech.

Seznam parametrů s volitelným sjednocením:

- LA jazyk
- RC jmenovitý proud
- FN jmenovitá frekvence
- MS měřicí systém
- FS maximální frekvence
- FL minimální frekvence
- SO faktor chodu nasucho
- AC zrychlení
- AE odblokování
- O1 funkce výstupu 1
- O2 funkce výstupu 2

#### **4.4 Nastavení Multi inverter systému**

Když je systém Multi inverter spuštěn, jsou automaticky přiřazeny adresy, a pomocí algoritmu je jeden inverter je určen jako hlavní pro nastavení. Tento hlavní inverter rozhoduje o frekvenci a pořadí spuštění každého inverteru ve skupině.

Režim nastavení je postupný (invertery se spouštějí jeden po druhém). Když jsou splněny podmínky pro spuštění, spustí se první inverter, a když tento dosáhne maximální frekvence, spustí se další, a tak dále. Pořadí spouštění není nutně vzestupně dle adres přístroje, ale závisí na provozních hodinách; viz ET: Tempo di scambio (maximální doba výměny), odstavec 6.6.9.

Když je použita minimální frekvence FL a je v provozu pouze jeden inverter, mohou se objevit tlakové rázy. V některých případech mohou být tlakové rázy nevyhnutelné a mohou se objevit při minimální frekvenci, když tato hodnota, s ohledem na hydraulické zatížení, způsobí větší tlak, než je požadovaná hodnota. U systémů multi inverter tento problém zůstává omezen na čerpadlo, které je spouštěno jako první, zatímco u dalších čerpadel je situace následující: když předchozí čerpadlo dosáhne maximální frekvence, další se spustí při minimální frekvenci, než dosáhne maximální frekvence. Když je frekvence čerpadla při maximu snížena (samozřejmě až k limitu minimální frekvence), aktivace čerpadla přesáhne, což při dodržení hodnot minimální frekvence nezpůsobí tlakové rázy.

# *4.4.1 Přiřazení pořadí spouštění*

Pokaždé, když je systém spuštěn, každému inverteru je přiřazeno pořadí spouštění. Toto nastavení stanoví pořadí spuštění inverteru.

Pořadí spouštění je upraveno během používání dle požadavků, dvěma následujícími algoritmy:

- Dosažení maximální doby provozu
- Dosažení maximální doby nečinnosti

# 4.4.1.1 Maximální doba provozu

Dle parametru ET (maximální doba provozu), má každý inverter čítač hodin, a pořadí spuštění je aktualizováno na základě těchto hodin dle následujícího algoritmu:

- pokud je dosaženo alespoň poloviny hodnoty ET, priorita je změněna na první vypnutí inverteru (přepnutí do standby).
- pokud je hodnoty ET dosaženo bez zastavení, inverter se bezpodmínečně zastaví a to nastaví na minimální prioritu restartu (sepnutí během provozu).

Viz ET: Tempo di scambio, odstavec 6.6.9.

# 4.4.1.2 Dosažení maximální doby nečinnosti

Multi inverter systém má antistagnační algoritmus, který je zaměřen na udržování účinnosti čerpadla a integrity čerpané kapaliny. Funguje tak, že umožní protočení čerpadla v pořadí spouštění k zajištění výtlaku na všech čerpadlech alespoň na jednu minutu průtoku každých 23 hodin. Tato funkce je začleněna bez ohledu na nastavení inverteru (aktivní nebo záložní). Priorita spínání předpokládá, že inverter, který nebyl v provozu po dobu 23 hodin je nastaven na maximální prioritu v pořadí spouštění. To znamená, že bude první, který se spustí v okamžiku, kdy je požadován průtok. Invertery nastavené jako záložní mají prioritu před ostatními. Tento algoritmus ukončí činnost, když inverter poskytoval průtok alespoň jednu minutu. éhem používání dle požadavků, dvěma následujíc<br>py provozu<br>py nečinnosti<br>py provozu), má každý inverter čítač hodin, a po<br>pijcího algoritmu:<br>nončinosti (interimentalism)<br>poň poloviny hodnoty ET, priorita je změněna na<br>sažen

Po uplynutí antistagnačního intervalu, pokud je inverter nastaven jako záložní, je nastaven na minimální prioritu, aby se zabránilo předčasnému opotřebení.

# *4.4.2 Záložní invertery a počet inverterů podílejících se na čerpání*

Systém multi inverter měří kolik zařízení je zapojeno v komunikačním režimu a nazývá to počtem N.

Poté, na základě parametrů NA a NC rozhodne, kolik a které invertery musí pracovat v daném čase. NA představuje počet inverterů podílejících se na čerpání, NC představuje maximální počet inverterů, které mohou běžet současně.

Ve skupině, kde jsou NA aktivní invertery a NC souběžné invertery, když je NC nižší než NA, znamená to, že maximum NC inverterů se spustí současně, a tyto se budou spínat mezi NA elementy. Pokud je nějaký inverter nastaven se záložní prioritou, nastaví se jako poslední v pořadí spouštění, proto pokud jsou ve skupině např. 3 invertery a jeden z nich je nastaven jako záložní, tato záložní jednotka se spustí jako třetí; jinak pokud je nastaveno NA = 2, záložní inverter se nespustí, pokud jedna ze dvou aktivních jednotek nepřejde do stavu alarmu.

Viz také vysvětlení parametrů:

- NA: inverter attivi par. 6.6.8.1; (aktivní invertery, odstavec 6.6.8.1)
- NC: Inverter contemporanei par. 6.6.8.2; (souběžné invertery, odstavec 6.6.8.2)

IC: Configurazione della riserva 6.6.8.3; (nastavení záložní jednotky 6.6.8.3)

# **5. UVEDENÍ DO PROVOZU A SPUŠTĚNÍ**

#### **5.1 Uvedení do provozu**

Po dokončení správné instalace hydraulického a elektrického systému (viz kapitola 2 INSTALACE) a po přečtení celého návodu, může být inverter připojen k napájení a spuštěn. Pouze při prvním spuštění, po úvodní prezentaci, je na displeji zobrazena chybová podmínka "EC" se zprávou informující uživatele, aby nastavil parametry požadované pro ovládání elektročerpadla; a inverter se nespustí. Pro odemčení jednotky, jednoduše nastavte jmenovitou hodnotu proudu (A) použitého elektročerpadla. Před spuštěním, pokud čerpadlový systém vyžaduje zvláštní nastavení, jiné než výchozí provedení (viz odst. 8.2), nejprve proveďte potřebné úpravy a poté nastavte jmenovitou hodnotu proudu, abyste zajistili uvedení do provozu se správným nastavením. Tyto parametry mohou být nastaveny kdykoliv, ale doporučuje se dodržovat tento postup, když je aplikace v provozních podmínkách, které mohou narušit integritu systémových komponentů, jako je v případě čerpadel s limitem minimální frekvence nebo určitých chvílích chodu nasucho atd. VOZU A SPUŠTĚNÍ<br>
hydraulického a elektrického systému (viz kapitor připojen k napájení a spuštěn. Pouze při prvnín<br>
odmínka "EC" se zprávou informující uživatele, a<br>
inverter se mespustí. Pro odemčení jednotky, jed<br>
elekt

Následující kroky platí jak pro systémy s jedním inverterem, tak pro systémy multi inverter. V případě systému multi inverter, musejí být provedena příslušná připojení čidel a komunikačních kabelů, a poté musí být spuštěn jeden inverter po druhém, a pro každý proveden proces uvedení do provozu. Poté, co jsou nastaveny všechny invertery, mohou být uvedeny do provozu všechny elementy multi inverter systému.

# *5.1.1 Nastavení jmenovitého proudu*

Ze stránky zobrazující zprávu EC, nebo spíše obecně z hlavního menu, vstoupíte do instalačního (Installer) menu stisknutím a podržením tlačítek "MODE" a "SET" a "-" současně, až se na displeji objeví nápis "RC". Za těchto podmínek, tlačítky + a – můžete zvyšovat, respektive snižovat hodnotu parametru. Nastavte hodnotu proudu dle popisu v tomto návodu nebo dle štítku elektročerpadla (například 16.0 A).

Po nastavení hodnoty RC ji uložíte stiskem tlačítka SET nebo MODE, pokud byly všechny elementy instalovány správně, inverter spustí čerpadlo (pokud se neobjeví chyba, zablokování nebo neaktivuje ochrana).

## **POZOR**: INVERTER SPUSTÍ ČERPADLO, JAKMILE BYL NASTAVEN PARAMETR **RC**.

## *5.1.2 Nastavení jmenovité frekvence*

V instalačním menu (pokud byla právě zadána hodnota RC, jedná se o stejnou stránku; jinak vstupte do menu dle popisu výše v bodě 5.1.1) stiskněte tlačítko MODE a nalistujte v menu na FN. Nastavte frekvenci pomocí tlačítek + a dle popisu v tomto návodu nebo dle štítku elektročerpadla (například 50 Hz).

![](_page_30_Picture_15.jpeg)

**Nesprávné nastavení parametrů RC a FN, nebo nesprávné připojení může vést k chybám "OC", "OF", a v případě provozu bez plovákového čidla může způsobit také chyby "BL". Nesprávná nastavení parametrů RC a FN mohou také způsobit poruchu proudové ochrany, vedoucí k zatížení překračující**

**bezpečnostní limit motoru a způsobit tak jeho poškození.**

![](_page_30_Picture_18.jpeg)

**Nesprávné nastavení elektromotoru se zapojením hvězda trojúhelník může způsobit poškození motoru.**

![](_page_31_Picture_0.jpeg)

**Nesprávné nastavení provozní frekvence elektročerpadla může způsobit jeho poškození.**

#### *5.1.3 Nastavení směru otáčení*

Poté, co bylo spuštěno čerpadlo, se musí uživatel ujistit, že se motor čerpadla otáčí správným směrem (tento směr je obvykle vyznačen šipkou na plášti čerpadla). Pro kontrolu směru otáčení motoru jednoduše zapněte čerpadlo.

Ze stejného menu jako RC (MODE SET – Installer menu) stiskněte tlačítko MODE a přejděte v menu na RT. Nyní vám tlačítka + a – umožní prohodit směr otáčení motoru čerpadla. Tato funkce je dostupná i za chodu čerpadla.

Pokud není možné vizuálně zkontrolovat směr otáčení motoru, postupujte následovně:

#### *Postup ke kontrole frekvence otáček:*

- Vstupte do parametru RT dle popisu výše.
- Spusťte zařízení a sledujte frekvenci, která je zobrazena ve stavové liště ve spodní části ovládací stránky inverteru, abyste se ujistili, že provozní frekvence je nižší než jmenovitá frekvence čerpadla FN.
- Změňte parametr RT pomocí tlačítek + nebo a zkontrolujte frekvenci FR znovu.
- Správný parametr RT je ten, který vyžaduje nižší frekvenci FR.

#### *5.1.4 Nastavení průtokového čidla a průměru potrubí*

V instalačním menu (stejné pro nastavení RC, RT a FN) nalistujte pomocí tlačítka MODE parametr FI. Pro provoz bez plovákového čidla nastavte parametr FI na 0; pro provoz s plovákovým čidlem nastavte FI na 1. Použijte tlačítko MODE a přejděte na další parametr FD (průměr potrubí) a nastavte v coulech průměr potrubí, na kterém je plovákové čidlo namontováno. Stiskněte "SET" pro návrat na hlavní stránku. šti čerpadla). Pro kontrolu směru otáčení motoru<br>DE SET – Installer menu) stiskněte tlačítko MODE<br>měr otáčení motoru čerpadla. Tato funkce je dos<br>atrolovat směr otáčení motoru, postupujte násle<br>d<u>ček:</u><br>dle popisu výše.<br>fre

#### *5.1.5 Nastavení hodnoty tlaku*

Z hlavního menu, stiskněte a podržte tlačítka "MODE" a "SET" současně až se na displeji objeví "SP". Nyní můžete pomocí tlačítek "+" a "-" zvyšovat, resp. snižovat požadovanou hodnotu tlaku.

Regulační rozsah závisí na použitém čidle.

Pro návrat na hlavní stránku stiskněte tlačítko "SET".

## *5.1.6 Nastavení dalších parametrů*

Po uvedení do provozu mohou být v případě potřeby upraveny ostatní parametry po vstoupení do příslušných menu a provedením instrukcí pro specifické parametry (viz kapitola 6).

Nejběžnější parametry jsou: tlak pro restart, hodnoty regulačního zisku GI a GP, minimální frekvence FL, doba poruchy vody TB, atd.

# **5.2 Řešení problémů při uvádění do provozu**

![](_page_32_Picture_439.jpeg)

*Tabulka 12: Řešení problémů*

# **6. KLÍČ K JEDNOTLIVÝM PARAMETRŮM**

#### **6.1 Uživatelské menu**

USER uživatelské menu je přístupné po stisku tlačítka "MODE" (nebo přes nalistování v menu pomocí tlačítek "+" nebo "-"). V rámci tohoto menu znovu stiskněte tlačítko "MODE" a postupně budou zobrazeny následující hodnoty.

#### *6.1.1 FR: Zobrazení frekvence otáček*

Aktuální frekvence otáček je řízena elektročerpadlem, v Hz.

# *6.1.2 VP: Zobrazení tlaku*

Systémový tlak měřený v bar nebo psi v závislosti na použitém měřicím systému.

# *6.1.3 C1: Zobrazení fáze proudu*

Fáze proudu elektročerpadla v A.

Pod symbolem fáze proudu C1 se může objevit kruhový blikající symbol. To signalizuje, že byl překročen předalarmový limit maximálního dovoleného proudu. Pokud tento symbol bliká v pravidelných intervalech, znamená to, že je aktivována nadproudová ochrana motoru a pravděpodobně bude brzy spuštěna. V tomto případě je nutné zkontrolovat správné nastavení maximálního proudu RC čerpadla, viz odstavec 6.5.1 a připojení elektročerpadla.

## *6.1.4 PO: Zobrazení příkonu*

Příkon elektročerpadla v kW.

Pod symbolem měřeného příkonu PO se může objevit blikající kruhový symbol. To signalizuje, že byl překročen předalarmový limit maximálního dovoleného příkonu.

## *6.1.5 SM: Monitor systému*

Zobrazuje stav systému v případě multi inverter systému. Pokud chybí komunikace, je zobrazena ikona, ukazující absenci nebo přerušení komunikace. Pokud je zde několik propojených inverterů, je tato ikona zobrazena pro každý z nich. Tato ikona nese symbol čerpadla s indikací stavu čerpadla níže.

V závislosti na provozním stavu je zobrazena položka z tabulky 13.

![](_page_33_Picture_234.jpeg)

*Tabulka 13: Zobrazení sledování systému SM*

Pokud je inverter nastaven jako záložní, horní část ikony představující motor je zobrazena barevně, zatímco zobrazení zůstává stejné, jako je uvedeno v Tabulce 13 kromě toho, že pokud motor stojí, je místo Sb zobrazeno F.

Pokud má jeden nebo více inverterů RC bez nastavení, objeví se na místě informace o stavu písmeno A (pod ním jsou přítomny všechny ikony inverterů), a není možné systém spustit.

POZNÁMKA: *Pro zachování více místa pro zobrazení systému není zobrazen název parametru SM, ale pouze text "system" pod názvem menu.*

#### *6.1.6 VE: Zobrazení verze*

Verze hardwaru a softwaru zařízení.

#### **6.2 Monitor menu**

MONITOR MENU je přístupné z hlavního menu po stisku a podržení tlačítek "SET" a "-" (minus) současně po dobu 2 sekund, nebo volbou v menu pomocí tlačítek "+" nebo "-".

V rámci tohoto menu, stiskem tlačítka "MODE", zobrazíte postupně následující hodnoty.

#### *6.2.1 VF: Zobrazení průtoku*

Zde se zobrazuje okamžitý průtok v litrech/min nebo gal/min v závislosti na nastavené jednotce měření. Pokud je zvolen režim bez průtokového čidla, je zobrazen objemový průtok.

#### *6.2.2 TE: Zobrazení teploty posledního výkonového stupně*

#### *6.2.3 BT: Zobrazení teploty elektronické desky*

#### *6.2.4 FF: Zobrazení zaznamenaných alarmů*

Chronologické zobrazení poruch objevujících se během provozu systému.

Číslice x/y jsou zobrazeny pod symbolem FF a značí "x" pro zobrazené poruchy a "y" pro celkový počet přítomných alarmů; zobrazení typu poruchy je vpravo.

Tlačítka "+" a "-, mohou být použita k listování v seznamu alarmů: stiskněte "-, pro posun zpět v paměti až k nejstaršímu alarmu, nebo "+" pro listování vpřed k nejnovějšímu alarmu.

Alarmy jsou zobrazeny v chronologickém pořadí, počínaje od nejstaršího x=1 k nejnovějšímu x=y. Maximální počet zobrazitelných alarmů je 64; při dalším alarmu systém přepíše nejstarší položku v pořadí.

Toto menu zobrazuje seznam alarmů, ale neumožňuje reset. Tento seznam může být vymazán pouze pomocí specifického příkazu v položce RF v menu TECHNICKÉ PODPORY (TECHNICAL ASSISTANCE MENU). idla, je zobrazen objemový průtok.<br>
loty posledního výkonového stupně<br>
loty elektronické desky<br>
namenaných alarmů<br>
nobjevujících se během provozu systému.<br>
symbolem FF a značí "x" pro zobrazené poruchy a<br>
je vpravo.<br>
užita

Ani manuální reset, ani vypnutí jednotky, či obnovená výchozí nastavení nevymažou paměť alarmů, to provede pouze výše zmíněný postup.

#### *6.2.5 CT: Kontrast displeje*

Toto menu přizpůsobuje kontrast displeje.

#### *6.2.6 LA: Jazyk*

Zobrazení je možné v následujících jazycích:

- italština, angličtina, francouzština, němčina, španělština, holandština, švédština, turečtina, slovinština, rumunština.

#### *6.2.7 HO: Provozní hodiny*

Signalizuje, na dvou řádcích, hodiny spuštění inverteru a provozní hodiny čerpadla.

#### **6.3 Menu nastavení (Setpoint menu)**

Z hlavního menu současně stiskněte a podržte tlačítka "MODE" a "SET", až se na displeji objeví nápis "SP" (nebo použijte tlačítka "+" nebo "-" v menu volby).

Tlačítka "+" a "-" umožňují zvyšovat, respektive snižovat hodnotu tlaku v systému. Aktuální menu opustíte a vrátíte se na hlavní stránku pomocí tlačítka SET

Toto menu umožňuje uživateli nastavit provozní tlak systému. Rozsah tlaku závisí na použitém čidle (viz PR: Sensore di pressione, odstavec 6.5.7) a mění se, jak je popsáno v Tabulce 14. Systémový tlak může být zobrazen v bar nebo psi v závislosti na použitém měřicím systému.

![](_page_35_Picture_269.jpeg)

*Tabulka 14: Hodnoty maximálního regulačního tlaku*

## *6.3.1 SP: Nastavení hodnoty pracovního tlaku*

Tlak, který bude použit pro systém, pokud nejsou aktivní regulační funkce pomocného tlaku.

## *6.3.2 P1: Nastavení přídavného tlaku 1*

Tlak, který bude použit pro systém, když je aktivována funkce přídavného tlaku na vstupu 1.

## *6.3.3 P2: Nastavení přídavného tlaku 2*

Tlak, který bude použit pro systém, když je aktivována funkce přídavného tlaku na vstupu 2.

#### *6.3.4 P3: Nastavení přídavného tlaku 3*

Tlak, který bude použit pro systém, když je aktivována funkce přídavného tlaku na vstupu 3.

#### *6.3.5 P4: Nastavení přídavného tlaku 4*

Tlak, který bude použit pro systém, když je aktivována funkce přídavného tlaku na vstupu 4.

POZNÁMKA 1: *Pokud je aktivních několik funkcí přídavného tlaku, přiřazených k více vstupům, inverter použije nejnižší tlak ze všech aktivovaných.*

POZNÁMKA 2: *Tlak pro znovuspuštění čerpadla závisí jednak na nastaveném tlaku (SP, P1, P2, P3, P4) a RP. RP vyjadřuje snížení tlaku, s ohledem na "SP" (nebo přídavný tlak, pokud je aktivován), které způsobí znovuspuštění čerpadla.*

*Příklad: SP = 3,0 bar; RP = 0,5 bar; není aktivována funkce přídavného tlaku:*

*Během běžného provozu je systémový tlak nastaven na 3,0 bar. Elektročerpadlo je znovuspuštěno, když tlak klesne pod 2,5 bar.*

**POZOR:** nastavení příliš vysokého tlaku (SP, P1, P2, P3, P4) s ohledem na výkonové charakteristiky čerpadla, může způsobit falešné chyby poruchy vody (BL); v tomto případě snižte nastavení tlaku nebo použijte čerpadlo vhodné pro požadavky systému. 0 14 – 551<br>
Inoty pracovního tlaku<br>
sím, pokud nejsou aktivní regulační funkce pomoc<br>
davného tlaku 1<br>
sím, když je aktivována funkce přídavného tlaku naturného tlaku 2<br>
sím, když je aktivována funkce přídavného tlaku nat

## **6.4 Manuální menu (Manual menu)**

Z hlavního menu, stiskněte a podržte současně tlačítka "SET" "+" "-" až se na displeji objeví nápis "FP" (nebo nalistujte v menu pomocí tlačítek "+" nebo "-").

Toto menu umožňuje zobrazení a úpravu různých parametrů nastavení. Tlačítko "MODE" umožňuje uživateli listovat ve stránkách menu, zatímco tlačítka "+" a "-, umožňují zvyšovat, respektive snižovat hodnotu daného parametru. Aktuální menu opustíte a vrátíte se na hlavní stránku pomocí tlačítka "SET".

POZNÁMKA: V manuálním režimu, bez ohledu na parametr zobrazený na displeji, jsou možné následující příkazy:

**Dočasné spuštění elektročerpadla:** Když jsou stisknuta tlačítka "MODE" a "-" současně, je spuštěno čerpadlo s frekvencí FP a tento provozní stav zůstane až do doby, kdy jsou tato dvě tlačítka stisknuta znovu.

Když je aktivován příkaz ke spuštění ON nebo vypnutí OFF čerpadla, je na displeji zobrazeno příslušné oznámení.

Spuštění čerpadla: Když jsou tlačítka "MODE" a "+" stisknuta současně po dobu 2 sekund, je spuštěno čerpadlo při frekvenci FP. Tento provozní stav zůstane do doby, než je stisknuto tlačítko "SET". Když je tlačítko "SET" stisknuto znovu, uživatel opustí menu manuálního režimu.

Když je aktivován příkaz ke spuštění ON nebo vypnutí OFF čerpadla, je na displeji zobrazeno příslušné oznámení.

**Obrácení směru otáčení:** Když jsou tlačítka "SET" a "–" stisknuta po dobu 2 sekund, čerpadlo změní směr otáčení. Tato funkce je umožněna i za chodu motoru.

# *6.4.1 FP: Nastavení zkušební frekvence*

Zobrazuje zkušební frekvenci v Hz a umožňuje její úpravu pomocí tlačítek "+" a "-". Výchozí hodnota je FN – 20 % a může být nastavena v rozsahu 0 a FN.

## *6.4.2 VP: Zobrazení tlaku*

Systémový tlak naměřený v bar nebo psi v závislosti na zvoleném měřicím systému.

# *6.4.3 C1: Zobrazení fáze proudu*

Proudová fáze elektročerpadla v A.

Pod symbolem fáze proudu C1 se může objevit kruhový blikající symbol. To signalizuje, že byl překročen předalarmový limit maximálního dovoleného proudu. Pokud tento symbol bliká v pravidelných intervalech, znamená to, že je aktivní nadproudová ochrana motoru a bude pravděpodobně spuštěna. V tomto případě je nutné zkontrolovat správné nastavení maximálního proudu RC čerpadla, viz odstavec 6.5.1 a také zapojení elektročerpadla. tění ON nebo vypnutí OFF čerpadla, je na displej<br>sou tlačítka "SET" a "–" stisknuta po dobu 2 seku<br>odu motoru.<br>sební frekvence<br>dz a umožňuje její úpravu pomocí tlačítek "+" a "<br>a FN.<br>sem někty její úpravu pomocí tlačítek "

## *6.4.4 PO: Zobrazení příkonu*

Příkon elektročerpadla v kW.

Pod symbolem naměřeného příkonu PO se může objevit kruhový blikající symbol. Ten signalizuje, že byl překročen předalarmový limit maximálního dovoleného příkonu.

# *6.4.5 RT: Nastavení směru otáčení*

Pokud je směr otáčení čerpadla nesprávný, může být obrácen změnou tohoto parametru. V této části menu, použijte tlačítka "+" a "-" k aktivaci a zobrazení dvou možných stavů "0" a "1". Sled fází je zobrazen v poznámkové řádce na displeji. Tato funkce je umožněna i za chodu motoru.

Pokud není možné vizuálně zkontrolovat směr otáčení motoru po vstupu do manuálního režimu, postupujte následovně:

- Spusťte čerpadlo při frekvenci FP (stiskem tlačítek "MODE" a "+" nebo "MODE" "+" "-").
- Zapněte zařízení a zkontrolujte tlak.
- Beze změny sbírky upravte parametr RT a znovu zkontrolujte tlak.
- Správný parametr RT je ten, který způsobuje vyšší tlak.

## *6.4.6 VF: Zobrazení průtoku*

Pokud je zvoleno plovákové čidlo, zde je možné zobrazit průtok ve zvolené měřicí jednotce. Měřicí jednotkou mohou být litry/min. nebo gal/min. viz odstavec 6.5.8. V případě provozu bez plovákového čidla je zobrazeno  $_{n}$ .

#### **6.5 Instalační menu (Installer menu)**

Z hlavního menu stiskněte a podržte současně tlačítka "MODE" "SET" a "-", až se na displeji objeví nápis "RC" (nebo nalistujte toto menu pomocí tlačítek "+" nebo "-"). Toto menu umožňuje zobrazení a úpravu různých konfiguračních parametrů. Tlačítko "MODE" umožňuje uživateli listovat stránkami tohoto menu, zatímco tlačítka "+" a "–" zvyšují, respektive snižují hodnotu daného parametru. Aktuální menu opustíte a vrátíte se na hlavní stránku stiskem tlačítka "SET".

#### *6.5.1 RC: Nastavení jmenovitého proudu elektročerpadla*

Jedná se o jmenovitý proud absorbovaný fází čerpadla v Ampérech (A) pro provoz s třífázovým napětím 400 V.

**Pokud je zadaný parametr nižší než správná hodnota, je během provozu zobrazena chyba "OC", jakmile nastavený proud překračuje nastavenou hodnotu proudu po nastavenou dobu.**

**Pokud je zadaný parametr vyšší než správná hodnota, proudová ochrana se bezděčně aktivuje při překročení bezpečnostního limitu motoru.**

POZNÁMKA: Při prvním spuštění, a když jsou obnovena výchozí nastavení, je RC nastavena na 0.0 A a správná hodnota tedy musí být zadána, jinak se jednotka nespustí a bude zobrazena alarmová zpráva EC.

## *6.5.2 RT: Nastavení směru otáčení*

Pokud je směr otáčení čerpadla nesprávný, může být obrácen změnou tohoto parametru. V této části menu, použijte tlačítka "+" a "-" k aktivaci a zobrazení dvou možných stavů "0" a "1". Sled fází je zobrazen v poznámkové řádce na displeji. Tato funkce je umožněna i za chodu motoru.

Pokud není možné vizuálně zkontrolovat směr otáčení motoru po vstupu do manuálního režimu, postupujte následovně:

- Zapněte zařízení a zkontrolujte frekvenci.
- Upravte parametr RT a znovu zkontrolujte frekvenci FR.
- Správný parametr RT je ten, který vyžaduje nižší frekvenci FR.

POZOR: u některých elektročerpadel se může objevit jen malý rozdíl ve frekvenci v těchto dvou případech, a je proto složité poznat, který směr otáčení je správný. V tomto případě opakujte test popsaný výše, ale spíše než kontrolu frekvence se pokuste zkontrolovat odběr fázového proudu (parametr C1 v uživatelském USER menu). Správný parametr RT je ten, který vyžaduje nižší fázový proud C1.

## *6.5.3 FN: Nastavení jmenovité frekvence*

Tento parametr definuje jmenovitou frekvenci elektročerpadla, a může být nastaven od minimálně 50 Hz po maximálně 200 Hz.

Stiskněte "+" nebo "-" a zvolte požadovanou frekvenci počínaje od 50 Hz. Hodnoty 50 a 60 Hz mají přednost před dalšími volbami, protože jsou nejběžnější: při zadání jakékoliv hodnoty frekvence, když je dosaženo hodnoty 50 nebo 60 Hz, zvyšování nebo snižování se zastaví; pro úpravu hodnoty na jinou než jednu z těchto dvou hodnot, uvolněte tlačítka a poté podržte stisknuté "+" nebo "-" po dobu nejméně 3 sekund. movideno proudu elektročerpadua<br>
inež správná hodnota, je během provozu zobraz<br>
inež správná hodnota, je během provozu zobraz<br>
inež správná hodnota, proudová ochrana se be:<br>
i, a když jsou obnovena výchozí nastavení, je RC

POZNÁMKA: Při prvním spuštění či obnovení výchozích hodnot je FN nastaveno na 50 Hz a správná hodnota tedy musí být zadána dle štítku čerpadla. Každá změna v parametru FN je interpretována jako systémová změna, a proto jsou automaticky upraveny také parametry FS, FL a FP dle této nastavené FN. Při každé změně FN zkontrolujte znovu hodnoty FS, FL a FP, abyste se ujistili, že jsou nastaveny dle požadavků.

## *6.5.4 OD: Typ systému*

Nastavte dvě možné hodnoty (1 a 2) dle pevného nebo flexibilního systému. Inverter opouští výrobní závod s nastavením na 1, které je vhodné pro většinu systémů. V případě výkyvů tlaku, které nemohou být vyrovnány úpravou parametrů GI a GP, přepněte tento režim na 2.

**DŮLEŽITÉ:** V těchto dvou nastaveních se změní také hodnoty parametrů **GP** a **GI**. Navíc, hodnoty GP a GI nastavené v režimu 1 jsou uloženy v jiné paměti než hodnoty GP a GI nastavené v režimu 2. Proto, např., hodnota GP v režimu 1, při přepnutí do režimu 2, je nahrazena hodnotou GP režimu 2, ale je uložena a obnovena při návratu do režimu 1. Stejná hodnota viditelná na displeji má jiný význam v každém z těchto režimů, protože kontrolní algoritmus je jiný.

#### *6.5.5 RP: Nastavení poklesu tlaku pro znovuspuštění*

Ukazuje pokles tlaku, s ohledem na hodnotu SP, který způsobí restart čerpadla.

Např. pokud je nastavení tlaku 3.0 bar a RP je 0.5 bar, čerpadlo je znovuspuštěno při 2.5 bar. RP je normálně nastaveno od minimálně 0.1 bar po maximálně 5.0 bar. Při zvláštních podmínkách (např. v případě, že je nastavení nižší než RP) může být toto automaticky omezeno.

Pro usnadnění práce uživateli, stránka nastavení RP, zvýrazněná pod symbolem RP ukazuje tlak účinného restartu, viz Obrázek 13.

![](_page_38_Picture_7.jpeg)

#### *Obrázek 13: Nastavení tlaku pro restart čerpadla*

#### *6.5.6 AD: Nastavení adresy*

Tento parametr je použitelný pouze u multi inverter systémů. Nastaví komunikační adresu, která bude přiřazena k inverteru. Možné hodnoty jsou: automatické (výchozí), nebo manuální přiřazení adres.

Manuálně přiřazené adresy mohou mít hodnoty od 1 do 8. Nastavení adres musí být jednotné pro všechny invertery v sérii: buď všechny automaticky, nebo všechny manuálně. Identické nastavení adresy není přípustné. Pokud by byly režimy přiřazení adres smíšené (některé manuálně a některé automaticky), a také pokud by byla některá z adres zdvojena, je zobrazena příslušná chyba. Tato chyba je signalizována blikajícím "E" na místě adresy jednotky. Pokud je zvolení přiřazení adres automatické, pokaždé když je systém spuštěn, jsou tyto adresy znovu automaticky přiřazeny a mohou být odlišné od předchozího spuštění; to nemá žádný vliv na správný provoz. amazena nounotou dr rezimu z, ale je uozena a<br>lejí má jiný význam v každém z těchto režimů, pr<br>lesu tlaku pro znovuspuštění<br>na hodnotu SP, který způsobí restart čerpadla.<br>3.0 bar a RP je 0.5 bar, čerpadlo je znovuspuštění<br>

## *6.5.7 PR: Tlakové čidlo*

Nastavení typu použitého tlakového čidla. Tento parametr umožňuje volbu metrického nebo proudového typu tlakového čidla. Pro každý typ čidla může být zvolen odlišný plný rozsah. Když je použito metrické čidlo (výchozí), musí být pro připojení použit vstup Press 1. Když je použito proudové čidlo 4-20mA, musí být použity příslušné šroubové svorky na vstupu svorkovnice. (Viz Collegamento del sensore di pressione par. 2.2.3.1).

![](_page_38_Picture_222.jpeg)

![](_page_39_Picture_246.jpeg)

*Tabulka 15: Nastavení tlakového čidla*

POZNÁMKA: *Nastavení tlakového čidla nezávislý na hodnotě tlaku, který má být dosažen, ale na čidle, které je vhodné pro daný systém.*

#### *6.5.8 MS: Měřicí systém*

Toto nastaví jednotku měřicího systému; buď mezinárodní nebo imperial. Zobrazitelné hodnoty jsou uvedeny v Tabulce 16.

![](_page_39_Picture_247.jpeg)

*Tabulka 16: Jednotky měřicího systému*

#### *6.5.9 FI: Nastavení průtokového čidla*

Umožňuje nastavení provozu dle popisu v Tabulce 17.

![](_page_39_Picture_248.jpeg)

*Tabulka 17: Nastavení průtokového čidla*

V případě provozu multi inverter může být specifikováno použití více čidel.

#### 6.5.9.1 Provoz bez plovákového čidla

Když je zvoleno nastavení bez plovákového čidla, jsou automaticky znemožněna nastavení FK a FD, protože tyto parametry nejsou potřeba. Zpráva o neaktivním parametru je označena ikonou symbolizující visací zámek.

Je možné volit mezi 2 různými provozními režimy bez plovákového čidla pomocí parametru FZ (viz par. 6.5.12).

Režim minimální frekvence: tento režim umožňuje nastavit frekvenci (FZ), pod jejíž hodnotou je průtok vyhodnocen jako nulový průtok. V tomto režimu se elektročerpadlo zastaví, když jeho frekvence otáček klesne pod hodnotu FZ po dobu T2 (viz odstavec 6.6.3).

DŮLEŽITÉ: Nesprávné nastavení FZ způsobí:

- 1. Pokud je FZ příliš vysoké, elektročerpadlo se může vypnout i v případě nějakého průtoku a poté znovu spustit, jakmile tlak klesne pod hodnotu tlaku pro restart (viz 6.5.5). Takže může docházet k opakovaného spínání a vypínání a to i velmi rychle za sebou.
- 2. Pokud je FZ příliš nízké, elektročerpadlo se nemusí nikdy zastavit a to i v případě nulového průtoku, či s velmi malým průtokem. Tato situace může vést k poškození elektročerpadla z důvodu nadměrného oteplení.

POZNÁMKA: Protože se frekvence nulového průtoku FZ může měnit, jak se mění nastavení prac. bodu, je důležité:

- 1. Kdykoliv je nastavení prac. bodu změněno, zkontrolovat, že nastavená hodnota FZ odpovídá novému nastavení pracovního bodu.
- 2. Kdykoliv je použit přídavný tlak, zkontrolujte, že nastavená hodnota FZ je vhodná pro každý z nich.

Automatický režim: tento režim obsahuje určitý účinný autoadaptivní algoritmus, který umožňuje provoz v téměř všech případech bez jakéhokoliv problému. Tento algoritmus získává informace a aktualizuje příslušné parametry během provozu. Pro zajištění optimálního provozu by nemělo v hydraulickém systému docházet k žádným výrazným pravidelným výkyvům, které by způsobovaly značné rozdíly mezi hodnotami (jako jsou solenoidové ventily, které střídají hydraulické sektory s velmi různými charakteristikami), protože tento algoritmus se přizpůsobuje pouze jedné z těchto hodnot a nemůže poskytovat očekávané výsledky, pokud je prováděno přepínání. Naopak, pokud systém zůstává s podobnými charakteristikami (délková roztažnost a minimální požadovaný průtok), nedochází k žádným problémům.

Při každém znovuspuštění nebo resetu jednotky, jsou resetovány také tyto autoadaptivní hodnoty, a proto je pro tento proces potřebný určitý časový interval. Použitý algoritmus měří různé citlivé parametry a analyzuje stav jednotky, aby vyhodnotil přítomnost a množství průtoku. Z tohoto důvodu, a aby se zabránilo falešným chybám, je nutné provést nastavení správných parametrů, a to především:

- Počkejte mezi 15 minutami až 3-4 hodinami, v závislosti na systému, až tento algoritmus načte všechny potřebné údaje (jinak může být proveden proces rychlé kalibrace, jak je popsáno v části 6.5.9.1.1).
- Ujistěte se, že během regulace nedochází k žádným výkyvům systému (pokud se nějaké projeví, přizpůsobte parametry GP a GI viz odstavec 6.6.4 a 6.6.5).
- Zadejte správnou hodnotu jmenovitého proudu RC.
- Nastavte přiměřený minimální průtok FT.
- Nastavte správnou minimální frekvenci FL.
- Nastavte správný směr otáčení.

UPOZORNĚNÍ: Tento autoadaptivní režim není povolený u multi inverter systémů.

DŮLEŽITÉ: V obou provozních režimech je systém schopen rozpoznat nedostatek vody měřením příkonu čerpadla a jeho porovnáním s parametrem RC (viz odstavec 6.5.1). Pokud je nastavena maximální provozní frekvence FS s hodnotou, která neumožňuje příkon hodnoty blízké proudu za plného zatížení čerpadla, může se objevit falešná chyba poruchy vody (BL). V tomto případě napravte tuto situaci následovně: zapněte koncová zařízení, abyste dosáhli frekvence FS a při této hodnotě, zkontrolujte příkon čerpadla (je viditelný u parametru fázového proudu C1 v Uživatelském USER menu), poté nastavte hodnotu proudu v parametru RC. zpusobovaly znacne rozdny mezi nodnotami ljak<br>mi různými charakteristkami), protože tento alg<br>nin různými charakteristkami), protože tento alg<br>stikami (délková roztažnost a minimální požadov<br>resetu jednotky, jsou resetován

# 6.5.9.1.1 Proces rychlé kalibrace pro autoadaptivní režim

Autoadaptivní algoritmus se automaticky přizpůsobuje různým systémům, získáváním informací v časovém intervalu od 15 minut do 3-4 hodin. Pokud uživatel nemůže čekat tak dlouho, je k dispozici alternativa trvající kratší dobu. Tento proces umožňuje rychlé uvedení do provozu s algoritmem, který pokračuje v ladění.

Proces rychlé kalibrace:

- 1) Spusťte jednotku, nebo pokud je již napájena, stiskněte tlačítka "MODE SET + -" současně a podržte je po dobu 2 sekund, čímž vyvoláte reset.
- 2) Vstupte do Instalačního INSTALLER menu (tlačítky "MODE SET ") a nastavte FI na 0 (bez plovákového čidla), poté ve stejném menu přejděte na položku FT.
- 3) Spusťte koncové zařízení a nechte běžet čerpadlo.
- 4) Pomalu vypínejte koncové zařízení, abyste dosáhli minimálního průtoku (koncové zařízení zavřené), a když se tato hodnota stabilizuje, zaznamenejte si odpovídající frekvenci.
- 5) Počkejte 1 2 minuty po načtení VF; to je signalizováno vypnutím motoru.
- 6) Spusťte koncové zařízení, abyste dosáhli frekvence, která je o 2 5 Hz větší než předchozí načtená frekvence, a poté počkejte 1 – 2 minuty na další vypnutí.

DŮLEŽITÉ: tato metoda je účinná pouze tehdy, když při postupném uzavírání koncového zařízení v bodě 4) zůstává frekvence na fixní hodnotě až po načtení průtoku VF. Tento postup nemůže být považován za platný, pokud po uzavření zařízení, frekvence dosáhne 0 Hz; v tomto případě musejí být znovu opakovány kroky od bodu 3) dále; jinak ponechte jednotku provést autoadaptivní proces po dobu specifikovanou výše.

#### 6.5.9.2 Provoz se specifickým předdefinovaným průtokovým čidlem

Toto platí jak pro jedno, tak pro více čidel. Použití průtokového čidla umožňuje efektivní měření průtoku a možnost provozu ve speciálních aplikacích.

Při výběru jednoho z dostupných předdefinovaných průtokových čidel, musí být zadán průměr potrubí v coulech na stránku FD, aby bylo zajištěno správné měření průtoku (viz sekce 6.5.10).

Při volbě jednoho z předdefinovaných čidel, je automaticky znemožněno nastavení KF. Znemožněný parametr je zobrazen na displeji pomocí ikony s visacím zámkem.

## 6.5.9.3 Provoz s běžným průtokovým čidlem

Toto platí jak pro jedno, tak pro více čidel. Použití průtokového čidla umožňuje efektivní měření průtoku a možnost provozu ve speciálních aplikacích.

Toto nastavení umožňuje použití běžného pulzního průtokového čidla pomocí nastavení příslušného K-faktoru, tzn. faktoru převodu pulzů/litry., v závislosti na čidle a potrubí, na kterém je instalováno. Tento provozní režim může být také použit v případě použití předdefinovaného čidla umístěného na potrubí s průměrem, který není uveden mezi dostupnými průměry na stránce FD. K-faktor může být také použit při instalaci předdefinovaného čidla, kdy uživatel vyžaduje přesnou kalibraci průtokového čidla, samozřejmě musí být instalováno přesné měřicí zařízení průtoku. Toto nastavení k-faktoru se provádí na stránce FK (viz sekce 6.5.11). oradaptivní proces po dobu specinkovanou vyse.<br>Vým předdefinovaným průtokovým čidlem<br>více čidel. Použití průtokového čidla umožňuje e<br>h.<br>h předdefinovaných průtokových čidel, musí být<br>právné měření průtoku (viz sekce 6.5.1

Při volbě jednoho z běžných čidel, je automaticky znemožněno nastavení FD. Znemožněný parametr je zobrazen na displeji pomocí ikony s visacím zámkem.

## *6.5.10 FD: Nastavení průměru potrubí*

Průměr v coulech potrubí, na kterém je nainstalováno průtokové čidlo. Toto může být nastaveno pouze v případě, že bylo zvoleno předdefinované průtokové čidlo.

Pokud bylo FI nastaveno na manuální zadání průtokového čidla, nebo pokud byl zvolen provoz bez průtokového čidla, je parametr FD nedostupný. Nedostupný parametr je zobrazen pomocí symbolu visacího zámku.

Rozsah nastavení je mezi ½" a 24".

Potrubí a příruby, na kterých je průtokové čidlo instalováno, mohou být, dle průměru, různých typů a z různých materiálů; tranzitní části se proto mohou trochu lišit. Protože výpočty průtoku zahrnují průměrné konverzní hodnoty, jsou vhodné pro všechny typy potrubí, a to může způsobit zanedbatelné odchylky v měření průtoku. Naměřená hodnota se může lišit o malé procento, ale pokud uživatel vyžaduje přesnější měření, je možné provést následující: Instalujte na potrubí zkušební zařízení pro měření průtoku, nastavte hodnotu FI na manuální nastavení, upravte kfaktor, až inverter ukáže stejnou hodnotu jako zkušební zařízení; viz sekce 6.5.11. To samé aplikujte při použití potrubí s nestandardním úsekem, tedy: buď zadejte tento úsek co nejblíže účinné hodnotě a počítejte s možnou drobnou odchylkou, nebo změňte nastavení k-faktoru dle potřeby s ohledem na Tabulku 18.

POZOR: nesprávné nastavení FD způsobí falešné měření průtoku s možným rizikem vypnutí.

#### *6.5.11 FK: Nastavení konverzního faktoru pulzy/litry*

To vyjadřuje počet pulzů vzhledem k přenosu jednoho litru kapaliny; to je založeno na typu použitého čidla a úseku potrubí, na kterém je instalováno.

Pokud je instalováno průtokové čidlo s pulzním typem výstupu, musí být FK nastaveno dle instrukcí výrobce čidla.

Pokud byla FI nastavena pro specifické čidlo z předdefinovaných řad, nebo byl zvolen provoz bez plovákového čidla, tento parametr je nedostupný. Nedostupný parametr je zobrazen pomocí symbolu visacího zámku.

Rozsah nastavení je mezi 0.01 až 320.00 pulzů/litr. Tento parametr je použit stiskem tlačítka SET nebo MODE. Získané hodnoty průtoku se však vlivem nastavení průměru potrubí FD mohou mírně lišit od skutečného naměřeného průtoku z důvodu průměrných konverzních hodnot použitých pro výpočet, jak bylo vysvětleno v sekci 6.5.10, a také může být použit KF s jedním z předdefinovaných čidel, jak pro provoz s nestandardními průměry potrubí, tak pro provedení procesu kalibrace.

![](_page_42_Picture_261.jpeg)

Tabulka 18 ukazuje k-faktor použitý inverterem dle průměru potrubí při použití čidla F3.00.

*Tabulka 18: Průměry potrubí a konverzní faktor KF*

*POZOR: vždy se držte instalačních instrukcí výrobce a dodržujte kompatibilitu elektrických parametrů průtokového čidla a inverteru, stejně tak jako řádné zapojení. Nesprávné nastavení způsobí falešné měření průtoku s možným nežádoucím vypnutím nebo naopak nepřetržitým průtokem bez vypnutí.*

## *6.5.12 FZ: Nastavení frekvence nulového průtoku*

Vyjadřuje frekvenci, pod níž může být vyhodnoceno, že je v systému nulový průtok. Může být nastavena pouze, pokud byl nastaven FI pro provoz bez plovákového čidla. Pokud byl FI nastaven pro provoz s plovákovým čidlem, parametr FZ je zablokován. Nedostupný parametr je zobrazen symbolem visacího zámku.

Pokud je nastaveno FZ = 0 Hz, inverter použije autoadaptivní provozní režim, pokud je nastaveno FZ ≠ 0 Hz, poté inverter použije provozní režim minimální frekvence (viz odstavec 6.5.9.1).

# *6.5.13 FT: Nastavení limitu pro vypnutí*

Nastaví minimální hodnotu průtoku, pod níž, pokud je v systému tlak, inverter zastaví elektročerpadlo. Tento parametr se používá jak v provozu s plovákovým čidlem, tak i bez něj, ale tyto dva parametry jsou odlišné: proto i když je nastavení FI změněno, hodnota FT zůstane shodná s typem provozního režimu bez přepsání těchto dvou hodnot. V provozu s plovákovým čidlem, je parametr FT v litrech/min. nebo gal/min., zatímco bez plovákového čidla není tato hodnota rozměrově vyjádřena.

Na stejné stránce jako nastavení vypnutí dle průtoku FT je pro usnadnění uživatelských operací zobrazen naměřený průtok. Ten se objeví ve zvýrazněném rámečku pod názvem parametru FT společně s textem "fl". V provozním režimu bez plovákového čidla není minimální průtok "fl" v tomto rámečku okamžitě dostupný, a může trvat až několik minut od zahájení provozu než se tato hodnota vypočítá a načte. Kowynt cialenn, je parametr FTV ntrechymm. neot<br>wě vyjádřena.<br>Vypnutí dle průtoku FT je pro usnadnění uživate<br>čném rámečku pod názvem parametru FT společ<br>ném rámečku pod názvem parametru FT společ<br>není minimální průtok "fi

POZOR: *Pokud je nastavena příliš vysoká hodnota FT, může se objevit nežádoucí vypnutí; pokud je naopak tato hodnota příliš nízká, může dojít k nepřetržitému průtoku bez vypnutí.*

# *6.5.14 SO: Faktor chodu nasucho*

Nastavuje minimální limitní faktor chodu nasucho, pod nímž je vyhodnocen nedostatek vody pro provoz. Faktor chodu nasucho je bezrozměrový parametr získaný kombinací faktorů příkonu a výkonu čerpadla. Díky tomuto parametru je možné správně určit, kdy je v oběžném kole čerpadla vzduch nebo jestli je přerušen sací průtok.

Tento parametr se používá u všech multi inverter systémů a také u všech systémů bez průtokového čidla. Pokud čerpadlo funguje pouze s jedním inverterem, průtokové čidlo SO je zablokované a nedostupné.

Výchozí nastavená hodnota je 22, avšak pokud by to bylo nutné, uživatel může tento parametr změnit a nastavit je v rozsahu od 10 do 95. Uživateli může s nastavením pomoci to, že stránka ukazuje faktor chodu nasucho naměřený ve skutečném čase (navíc k minimálnímu faktoru chodu nasucho SO, který má být nastaven). Tato naměřená hodnota je zobrazena v rámečku pod názvem SO parametru a jmenuje se "SOm".

V nastavení multi inverter může být parametr SO rozšířen i na další invertery, ale nejedná se o citlivý parametr, tzn. není nutné, aby byl shodný pro všechny invertery. Když je naměřena změna v parametru SO, uživatel je požádán, zda by měla být tato změna rozšířena na všechny invertery.

# *6.5.15 MP: Minimální tlak pro zastavení čerpadla z důvodu poruchy vody*

Toto stanoví minimální tlak pro zastavení čerpadla z důvodu poruchy vody. Pokud systémový tlak dosáhne hodnoty nižší, než je MP, je signalizován nedostatek vody. Tento parametr se nastavuje u všech systémů bez průtokového čidla. Pokud čerpadlo funguje s průtokovým čidlem, MP je zablokované nebo nedostupné.

Výchozí hodnota MP je 0.0 bar a může být nastavena až do 5.0 bar.

# **Pokud MP = 0 (výchozí), je chod nasucho zachycen dle průtoku nebo algoritmu faktoru chodu nasucho SO; pokud MP není rovno 0, nedostatek vody je zachycen, když klesne hodnota tlaku v systému pod MP.**

Alarm nedostatku vody je spuštěn pouze tehdy, když tlak klesne pod hodnotu MP za určitou dobu nastavenou pro hodnotu TB, viz odstavec 6.6.1.

V provedení multi inverter je MP citlivý parametr a musí být tedy vždy stejný pro všechny invertery zapojené v sériové komunikaci, a ve chvíli, kdy je tato hodnota změněna, je automaticky přehrána i na všechny ostatní invertery.

#### **6.6 Menu technické podpory (Technical assistance)**

Z hlavní stránky stiskněte a podržte tlačítka "MODE" "SET" "+" současně, až se na displeji objeví "TB" (nebo použijte tlačítka "+" nebo "-" pro vyhledání tohoto menu). Toto menu umožňuje zobrazení a úpravu různých konfiguračních parametrů. Tlačítko "MODE" umožňuje uživateli listovat v různých stránkách menu, zatímco tlačítka "+" a "–" umožňují zvyšovat, respektive snižovat hodnotu dotčeného parametru. Aktuální menu opustíte a vrátíte se na hlavní stránku stiskem tlačítka "SET".

#### *6.6.1 TB: Doba zablokování z důvodu poruchy vody*

Zadání doby zpoždění zablokování z důvodu poruchy vody umožňuje volbu doby (v sekundách), než si inverter všimne nízké hladiny vody v elektročerpadle.

Úpravy tohoto parametru mohou být užitečné, pokud existuje známá doba zpoždění mezi momentem, kdy je čerpadlo aktivováno a skutečným okamžikem dodávky vody. Jeden příklad je u systému, kde je výtlačné potrubí elektročerpadla velmi dlouhé a dochází v něm k malým netěsnostem. V tomto případě se může stát, že se potrubí vyprázdní, a i když zdroj vody nebyl přerušen, elektročerpadlu zabere nějakou dobu, než znovu naběhne, dodá průtok a natlakuje systém.

# *6.6.2 T1: Doba vypnutí po signálu nízkého tlaku*

Stanoví dobu vypnutí inverteru počínaje od přijetí signálu nízkého tlaku (viz Impostazione della rilevazione di bassa pressione, odstavec 6.6.13.5). Signál nízkého tlaku může být přijat na kterémkoliv ze 4 vstupů, vhodným nastavením vstupu (Setup degli ingressi digitali ausiliari IN1, IN2, IN3, IN4, odstavec 6.6.13).

T1 může být nastavena od 0 do 12 s. Výchozí nastavení je 2 s.

## *6.6.3 T2: Zpoždění vypnutí*

Stanoví zpoždění, po němž se inverter vypne poté, co byly dosaženy podmínky pro vypnutí: hodnoty tlaku v systému a průtok na minimální hodnotě.

T2 může být nastaveno mezi 5 a 120 s. Výchozí nastavení je 10 s.

## *6.6.4 GP: Koeficient proporcionálního zisku*

Proporcionální zisk by měl být obecně zvýšen u flexibilních systémů (široká a PVC potrubí) a snížen v případě pevných systémů (úzká a ocelová potrubí).

Pro dosažení konstantního tlaku v systému inverter provádí kontrolu PI na změřené chybě tlaku. Na základě této chyby inverter vypočítá výkon potřebný k napájení elektročerpadla. Povaha této kontroly závisí na nastavených parametrech GP a GI. Aby byly uspokojeny rozdílné požadavky různých typů hydraulických systémů, kde je systém provozován, inverter umožňuje volbu těchto parametrů, které jsou odlišné od výchozích nastavení. **U naprosté většiny všech systémů je nastavení parametrů GP a GI z výroby naprosto optimální.** Avšak v případě problémů s regulací, mohou být tato nastavení změněna dle požadavků. vaní z autvoru pornetný vody<br>ní z důvodu pornetný vody<br>ktročerpadle.<br>ní z důvodu pornetný vody umožňuje volbu doby<br>ktročerpadle.<br>ní o kámžikemi dodávky vody. Jeden příklad je u st<br>dochází v něm k malým netěsnostem. V tomto

## *6.6.5 GI: Koeficient integrálního zisku*

V případě výrazné tlakové ztráty u náhlého zvýšení průtoku, či pomalé odpovědi systému, zvyšte hodnotu GI. Jinak, v případě výkyvů tlaku od nastaveného bodu, snižte hodnotu GI.

POZNÁMKA: *Typickým příkladem, kdy by měla být snížena hodnota GI je ten, ve kterém je inverter umístěn daleko od elektročerpadla. Tato vzdálenost způsobí hydraulickou elasticitu, která ovlivňuje ovládání PI a tedy regulaci tlaku.*

DŮLEŽITÉ: *Pro získání správného nastavení tlaku by měly být upraveny obě hodnoty GP i GI.*

#### *6.6.6 FS: Maximální frekvence otáček*

Stanoví maximální frekvenci otáček čerpadla.

Stanoví maximální počet rpm (otáček za minutu) a může být nastavena mezi FN a FN – 20 %.

FS, za jakýchkoliv podmínek regulace, zajišťuje, že elektročerpadlo není nikdy řízeno při frekvenci vyšší, než je tato nastavená hodnota.

FS může být automaticky přenastavena dle úprav hodnoty FN, když výše zmíněný poměr není ověřen (např. pokud je hodnota FS menší než FN – 20 %, FS bude přenastavena na FN – 20 %).

## *6.6.7 FL: Minimální frekvence otáček*

FL se používá k nastavení minimální frekvence otáček čerpadla. Minimální přípustná hodnota je 0 Hz, a maximální je 80 % z FN; např., pokud je FN = 50 Hz, FL může být nastavena mezi 0 a 40 Hz.

FL může být automaticky přenastavena dle úprav hodnoty FN, když výše zmínění poměr není ověřen (např. pokud je hodnota FL větší než 80 % z nastavené hodnoty FN, FL bude přenastavena na 80 % z FN).

## *6.6.8 Nastavení počtu inverterů a záloh* 6.6.8.1 NA: Aktivní invertery

Stanoví maximální počet inverterů zahrnutých do čerpání.

Může být nastaven mezi 1 a počtem přítomných inverterů (max. 8). Výchozí hodnota pro NA je N, tzn. počet inverterů zapojených v sérii; to znamená, že pokud byly invertery odebrány či vloženy do série; NA má vždy stejný počet jako je počet inverterů, protože je načítán automaticky. Pokud je zadána jiná hodnota než N, systém nastaví maximální počet inverterů, které mohou být začleněny v čerpání.

Tento parametr se používá, když je v systému omezený počet čerpadel, která mají být v provozu, a pokud jeden nebo více inverterů má být použito jako záložní (viz IC: Configurazione della riserva, odstavec 6.6.8.3 a následující příklady).

Na stejné stránce menu může uživatel zobrazit (bez možnosti úpravy) další dva systémové parametry vztažené k této hodnotě, to je N: počet inverterů automaticky načtených systémem, a NC: maximální počet inverterů současně v provozu.

#### 6.6.8.2 NC: Invertery současně provozu

Stanoví maximální počet inverterů, které mohou být provozovány souběžně.

Hodnota může být nastavena od 1 do NA. Jako výchozí hodnota NC je nastaveno NA; to znamená, že jakmile se zvýší hodnota NA, NC je stále nastaveno hodnotou NA. Pokud je nastavena jiná hodnota než NA, systém nastavení na nastavený maximální počet inverterů současně v provozu. Tento parametr se používá, když je v systému omezený počet čerpadel, která mají být v provozu (viz IC: Configurazione della riserva, odstavec 6.6.8.3 a následující příklady). stavena dle úprav hodnoty FN, když výše zmíněn<br>6, FS bude přenastavena na FN – 20 %).<br>Vence otáček<br>ální frekvence otáček čerpadla. Minimální přípus<br>50 Hz, FL může být nastavena mezi 0 a 40 Hz.<br>stavena dle úprav hodnoty FN,

Na stejné stránce menu může uživatel zobrazit (bez možnosti úpravy) další dva systémové parametry vztažené k této hodnotě, to je N: počet inverterů automaticky načtených systémem, a NA: počet aktivních inverterů.

#### 6.6.8.3 IC: Záložní nastavení

Tento parametr určuje inverter jako automatický nebo záložní. Pokud je nastaven na auto (výchozí), inverter se účastní běžného čerpacího procesu; pokud je nastaven na reserve (záložní), je mu přiřazena nejnižší priorita spínání, tzn. tento inverter bude spuštěn jako poslední v pořadí. Pokud je nastavení počtu aktivních inverterů nižší o jednu jednotku než počet všech přítomných inverterů a jedno zařízení je nastaveno jako záložní, znamená to, že za běžných provozních podmínek se záložní inverter neúčastní běžného čerpacího procesu; pokud však dojde k poruše na

jednom z aktivních inverterů, (výpadek zdroje energie, aktivace bezpečnostní pojistky, atd.), je záložní inverter spuštěn. Stav záložního nastavení může být zkontrolován následovně: na stránce SM je horní část symbolu zabarvena; na AD a hlavních stránkách, je ikona komunikace představující adresu inverteru zobrazena s počtem na podbarveném pozadí. V čerpacím systému může být jako záložní (reserve) nastaven více než jeden inverter.

Invertery nastavené jako záložní, i když nejsou součástí běžného čerpacího procesu, jsou stále udržovány v provozním stavu pomocí antistagnačního algoritmu. Antistagnační algoritmus provede jednou za každých 23 hodin změnu priority spínání, aby zajistil, že každý inverter provede alespoň jednu minutu nepřetržitého průtoku. Tento algoritmus je určen k tomu, aby nedošlo ke zkažení vody v oběžném kole a byla zaručena funkčnost pohyblivých částí; je užitečný pro všechny invertery a především pro invertery nastavené jako záložní, které nejsou v provozu za normálních podmínek.

# 6.6.8.3.1 Příklady konfigurace pro systémy multi inverter Příklad 1:

*Sestava čerpadel obsahující 2 invertery (N = 2 automatické), z nichž 1 je nastaven jako aktivní (NA = 1), jeden jako současně v provozu (NC = 1 nebo NC = NA za předpokladu, že NA = 1) a jeden jako záložní (IC = reserve na jednom ze dvou inverterů).*

*Výsledek je následující: inverter, který není nastaven jako záložní, se spustí a je v provozu samostatně (i v případě, že nemůže zvládnout hydraulického zatížení a tlak je příliš nízký). V případě poruchy je spuštěn záložní inverter.*

# Příklad 2:

*Sestava čerpadel obsahující 2 invertery (N = 2 automatické), z nichž jsou všechny invertery aktivní a současně v provozu (výchozí nastavení NA = N a NC = NA) a jeden jako záložní (IC = reserve na jednom ze dvou inverterů).*

*Výsledek je následující: inverter, který není nastaven jako záložní, se spustí jako první, pokud je dosažený tlak příliš nízký, je spuštěn druhý inverter, který je nastaven jako záložní. Tímto způsobem je použití především jednoho inverteru chráněno (inverter nastavený jako záložní), ale je stále k dispozici jako podpora pro případ zvýšeného hydraulického zatížení.*

## Příklad 3:

*Sestava čerpadel obsahující 6 inverterů (N = 6 automatických), z nichž jsou 4 nastaveny jako aktivní (NA = 4), 3 jsou v provozu současně (NC = 3) a 2 jako záložní (IC = reserve na dvou invertrech).*

*Výsledek je následující: současně se spustí maximálně 3 invertery. Provoz těchto 3 inverterů, u kterých je možný souběžný provoz, je začleněn do provozu mezi 4 invertery, které zůstanou v provozu po maximální provozní dobu každého ET. V případě poruchy na jednom z aktivních inverterů není spuštěna žádná záložní jednotka, protože nemohou být spuštěny více jak 3 invertery v jednu chvíli (NC = 3) a zbývají zde ještě tři aktivní invertery v systému. První záložní inverter je spuštěn pouze tehdy, když jeden ze zbývajících tří je v poruše; druhý záložní je spuštěn, když další ze tří (včetně toho prvního záložního) je v poruše.* til, ze kazdy inverter provede alespon jednu mini<br>nedošlo ke zkažení vody v oběžném kole a byla z<br>vertery a především pro invertery nastavené jakt<br>vertery (N = 2 automatické), z nichž 1 je nastavené jakt<br>gurace pro systém

# *6.6.9 ET: Doba výměny*

Stanoví maximální dobu nepřetržitého provozu inverteru v rámci jedné skupiny. Používá se pouze u sestav čerpadel se vzájemně propojenými invertery (link). Tato doba může být nastavena mezi 10 s a 9 hodinami; výchozí nastavení je 2 hodiny.

Když uplynula doba ET inverteru, spínací pořadí systému je změněno tak, že inverteru s "uplynulou" dobou je přiřazena minimální priorita spínání. Tato strategie má za cíl snížení použití inverteru, který již byl v provozu, a vyvážení provozních dob různých jednotek ve skupině. I přes přeřazení jako poslední jednotka v pořadí sepnutí, pokud hydraulické zatížení vyžaduje spuštění daného inverteru, je tento spuštěn, aby zaručil adekvátní systémový tlak.

Priorita spínání je změněna za dvou podmínek, dle doby ET:

- 1) Výměna během čerpacího procesu: když je čerpadlo aktivní nepřetržitě až po překročení maximální absolutní doby čerpání.
- 2) Výměna při standby: když je čerpadlo v pohotovostním režimu standby, ale bylo překročeno 50 % z doby ET.

## *6.6.10 CF: Nosný kmitočet*

Stanoví nosný kmitočet modulace inverteru. Hodnota nastavená jako výchozí je správnou hodnotou ve většině případů, a proto se nedoporučuje ji měnit, aniž byste si byli plně vědomi provedené změny.

#### *6.6.11 AC: Zrychlení*

Stanoví rychlost střídání, při které inverter zvýší frekvenci. Toto je více znatelné během spouštění než během regulace. Obecně je výchozí hodnota optimálním nastavením, ale v případě problémů se spouštěním může být tato hodnota změněna. yž je čerpadlo v pohotovostním režimu standby,<br>te<br>ce inverteru. Hodnota nastavená jako výchozí je :<br>je ji měnit, aniž byste si byli plně vědomi provede<br>ré inverter zvýší frekvenci. Toto je více znatelné brota optimálním na

## *6.6.12 AE: Umožnění antiblokační funkce*

Tato funkce má zabránit mechanickému zablokování v případě delší doby nepoužívání; funguje tak, že pravidelně aktivuje čerpadlo do otáček.

Když je tato funkce umožněna, čerpadlo provede každých 23 hodin kompletní cyklus pro odblokování trvající 1 minutu.

## *6.6.13 Nastavení přídavných digitálních vstupů IN1, IN2, IN3, IN4.*

Tato sekce ukazuje funkce a možná nastavení vstupů pomocí parametrů I1, I2, I3, I4.

Elektrické zapojení viz sekce 2.2.4.

Tyto vstupy jsou všechny stejné a všechny funkce mohou být přiřazeny s každým z nich.

Každá přiřazená funkce se vstupy je detailněji vysvětlena dále v této sekci.

Výchozí nastavení jsou uvedena v Tabulce 19.

![](_page_47_Picture_170.jpeg)

*Tabulka 19: Výchozí nastavení vstupů*

*NO = bez proudu otevřeno*

![](_page_48_Picture_285.jpeg)

*Tabulka 20: Nastavení vstupu NO = bez proudu otevřeno; NC = bez proudu zavřeno*

## 6.6.13.1 Znemožnění funkcí přiřazených ke vstupu

Pokud je vstup nastaven na 0, každá funkce přiřazená k tomuto vstupu bude deaktivována, bez ohledu na signál na svorkách vstupu samotného.

# 6.6.13.2 Nastavení funkce externího plováku

Aktivace funkce externího plováku způsobí zablokování systému. Tato funkce slouží k propojení vstupu se signálem od plováku, který signalizuje poruchu přívodu vody.

Když je tato funkce umožněna, je na hlavní stránce na řádku STATUS zobrazen symbol F1.

Tento vstup musí být aktivován alespoň po dobu jedné sekundy, aby se systém zablokoval a signalizoval alarm F1.

Když je v alarmu F1, tento vstup musí být deaktivován na dobu alespoň 30 sekund předtím, než se systém odblokuje. Chování této funkce je shrnuto v Tabulce 21.

Když je na různých vstupech nastaveno několik funkcí plováku, systém signalizuje chybu F1, když je aktivována alespoň jedna funkce a alarm zruší, když není aktivována žádná.

![](_page_48_Picture_286.jpeg)

*Tabulka 21: Funkce externího plováku*

## 6.6.13.3 Nastavení funkce přídavného tlaku

Funkce přídavného tlaku upraví nastavení systému z tlaku SP (viz kapitola 6.3) na tlak Pi (viz Impostazione funzione ingresso pressione ausiliaria, sekce 6.6.13.3), kde "i" představuje použitý vstup. Tímto způsobem, stejně jako SP, jsou dostupné další čtyři hodnoty tlaku (P1, P2, P3, P4).

Když je tato funkce aktivní, je na hlavní stránce na řádku STATUS zobrazen symbol Pi. Tento vstup musí být aktivní po dobu alespoň 1 sekundy, aby mohl systém pracovat s nastavením přídavného tlaku.

Během provozu s přídavným tlakem nesmí být tento vstup aktivní po dobu alespoň 1 sekundy, aby se systém vrátil k provozu s nastavením tlaku SP. Chování této funkce shrnuto v Tabulce 22.

Pokud je na různých vstupech nastaveno několik hodnot přídavného tlaku současně, systém signalizuje Pi, když je aktivována alespoň jedna z těchto funkcí. Při souběžných aktivacích bude dosažený tlak ten nejnižší z těch s aktivním vstupem. Tento alarm je vymazán, když není aktivován žádný vstup.

![](_page_49_Picture_278.jpeg)

*Tabulka 22: Nastavení přídavného tlaku*

#### 6.6.13.4 Nastavení vypnutí systému a resetování alarmu

Když je tato funkce aktivní, systém je zcela nedostupný, a na hlavní stránce se na stavovém řádku STATUS zobrazí alarm F3.

Když je na různých vstupech ve stejnou chvíli nastaveno několik funkcí pro vypnutí systému, systém signalizuje chybu F3, když je aktivována alespoň jedna z těchto funkcí a vymaže tento alarm, když není aktivována žádná.

Tento vstup musí být aktivní po dobu alespoň 1 sekundy, aby systém začlenil vypínací funkci. Když je systém nedostupný, daný vstup nesmí být aktivní po dobu alespoň 1 sekundy, aby mohla být funkce opět deaktivována (systém bude opět dostupný). Chování této funkce je shrnuto v Tabulce 23.

Pokud je na různých vstupech ve stejnou chvíli nastaveno několik funkcí pro vypnutí systému, systém signalizuje chybu F3, když je aktivována alespoň jedna z těchto funkcí. Alarm je vymazán, když není aktivován žádný vstup.

![](_page_49_Picture_279.jpeg)

*Tabulka 23: Vypnutí systému a reset alarmů NO: bez proudu otevřeno; NC: bez proudu zavřeno*

# 6.6.13.5 Nastavení alarmu nízkého tlaku

Aktivace funkce alarmu nízkého tlaku způsobí zablokování systému po uplynutí doby T1 (viz T1: Tempo di spegnimento dopo il segnale bassa pressione, odstavec 6.6.2). Tato funkce předpokládá připojení vstupu k signálu od tlakového spínače, který signalizuje příliš nízký tlak na sání čerpadla.

Když je tato funkce aktivní, na hlavní stránce na stavovém řádku STATUS je zobrazen symbol F4.

Když je systém v alarmovém stavu F4, tento vstup musí být deaktivován po dobu alespoň 2 sekund předtím, než se systém odblokuje. Chování této funkce je shrnuto v Tabulce 24.

Když je na různých vstupech nastaveno ve stejnou chvíli několik funkcí alarmu nízkého tlaku, systém signalizuje chybu F4, když je aktivována alespoň jedna z těchto funkcí, a alarm je vymazán, když není aktivována žádná funkce.

![](_page_50_Picture_316.jpeg)

*Tabulka 24: Signál nízkého tlaku NO: bez proudu otevřeno; NC: bez proudu zavřeno*

# *6.6.14 Nastavení výstupů OUT1, OUT2*

Tato sekce popisuje funkce a možná nastavení výstupů OUT1 a OUT2 prostřednictvím parametrů O1 a O2.

Elektrické zapojení viz sekce 2.2.4.

Výchozí nastavení jsou ta v Tabulce 25.

![](_page_50_Picture_317.jpeg)

# 6.6.14.1 O1: Nastavení funkce na výstupu 1

Výstup 1 informuje o aktivním alarmu (tzn. že došlo k zablokování systému). Tento výstup umožňuje použití beznapěťového kontaktu bez proudu zavřeno (NC) nebo bez proudu otevřeno (NO). Parametr O1 je přiřazen k hodnotám a funkcím specifikovaným v Tabulce 26.

# 6.6.14.2 O2: Nastavení funkce na výstupu 2

Výstup 2 informuje o stavu provozu elektročerpadla (čerpadlo ON/OFF). Tento výstup umožňuje použití beznapěťového kontaktu bez proudu zavřeno (NC) nebo bez proudu otevřeno (NO). Parametr O2 je přiřazen k hodnotám a funkcím specifikovaným v Tabulce 26.

![](_page_50_Picture_318.jpeg)

![](_page_51_Picture_298.jpeg)

*Tabulka 26: Nastavení výstupu*

#### *6.6.15 RF: Reset zaznamenaných alarmů a upozornění*

Pro vymazání paměti alarmů a upozornění stiskněte a podržte tlačítka + a – současně po dobu alespoň 2 sekund. Alarmy zaznamenané v paměti (max. 64) jsou shrnuty pod symbolem RF. Paměť alarmů může být zobrazena v menu MONITOR na stránce FF.

# **7. OCHRANA SYSTÉMU**

Inverter je vybaven ochranným systémem pro ochranu čerpadla, motoru, napájecího vedení a inverteru samotného. Když je aktivována jedna nebo více ochran, ta s nejvyšší prioritou je zobrazena na displeji. V závislosti na typu chyby může být elektročerpadlo vypnuto, ale když jsou obnoveny normální podmínky, stav alarmu se může automaticky vymazat, okamžitě nebo po určitém časovém intervalu po automatickém resetu.

V případě zablokování z důvodu poruchy přívodu vody (BL), zablokování z důvodu proudového přetížení motoru čerpadla (OC), zablokování z důvodu proudového přetížení na koncových úsecích výstupů (OF), zablokování z důvodu zkratu mezi fázemi na výstupní svorce (SC), se může uživatel pokusit alarm manuálně resetovat stiskem a uvolněním tlačítek + a – současně. Pokud tato alarmová podmínka přetrvává, musí být příčina alarmu odhalena a odstraněna.

![](_page_51_Picture_299.jpeg)

*Tabulka 27: Alarmy*

![](_page_51_Picture_300.jpeg)

*Tabulka 28: Informace o alarmech*

## **7.1 Popis alarmů**

## *7.1.1 "BL" Alarm z důvodu poruchy vody*

V podmínkách průtoku pod minimální hodnotou, s tlakem nižším než je nastavená regulační hodnota, je vyslán signál poruchy vody a systém vypne čerpadlo. Doba zpoždění bez tlaku a průtoku může být nastaven v parametru TB v menu Technické podpory (TECHNICAL ASSISTANCE).

Pokud uživatel omylem nastaví hodnotu tlaku vyšší, než je tlak, jaký elektročerpadlo dokáže dodat do koncového bodu, systém signalizuje "zablokování z důvodu poruchy vody" (BL), i když se nejedná přesně o tento problém.

V tomto případě snižte nastavení tlaku na rozumnou hodnotu, která běžně nepřesahuje 2/3 dopravní výšky instalovaného elektročerpadla.

# *7.1.2 "BP" Alarm z důvodu závady na tlakovém čidle*

Pokud inverter zaznamená poruchu na tlakovém čidle, čerpadlo zůstane zablokované a je zobrazen alarm "BP". Tento stav začíná, jakmile je tento problém zachycen a je resetován automaticky, když jsou obnoveny správné podmínky.

# *7.1.3 "LP" Alarm z důvodu nízkého napájecího napětí*

Objeví se, když napětí na napájecím vedení ke svorce klesne pod 295 Vac. Reset je pouze automatický, když napětí ke svorce překročí 348 Vac.

# *7.1.4 "HP" Alarm z důvodu vysokého vnitřního napájecího napětí*

Objeví se, když jsou hodnoty vnitřního napájecího napětí mimo určený rozsah. Reset je pouze automatický, když se napětí vrátí do povolených hodnot. To může být způsobeno změnami v napájecím napětí nebo naprosto náhlým vypadnutím čerpadla.

# *7.1.5 "SC" Alarm z důvodu zkratu mezi fázemi na výstupní svorce*

Inverter je vybaven ochranou proti zkratům, které se mohou objevit mezi fázemi U, V a W výstupní svorky čerpadla "PUMP". Když je odeslán tento alarmový signál, uživatel se může pokusit resetovat tento alarm stiskem tlačítek + a – současně, **což nebude mít za jakýchkoliv podmínek žádný vliv až do uplynutí 10 sekund od momentu zkratu.** du mízkého napájecího napětí<br>cím vedení ke svorce klesne pod 295 Vac. Reset<br>cím vedení ke svorce klesne pod 295 Vac. Reset<br>du vysokého vnitřního napájecího napětí<br>třiního napájecího napětí mimo určený rozsah. R<br>not. To můž

## **7.2 Podmínky manuálního resetu alarmu**

Ve stavu alarmu může uživatel resetovat alarm provedením nového pokusu o stisknutí a uvolnění tlačítek + a -.

## **7.3 Automatický reset alarmových podmínek**

V případě některých poruch a blokujících alarmů učiní systém několik pokusů o automatický restart elektročerpadla.

Auto-reset systému se týká především:

- "BL" Alarm z důvodu poruchy vody
- "LP" Alarm z důvodu nízkého napájecího napětí
- "HP" Alarm z důvodu vysokého vnitřního napětí
- "OT" Alarm z důvodu nadměrného oteplení napájení
- "OB" Alarm z důvodu nadměrného oteplení tištěných spojů
- "OC" Alarm z důvodu nadměrného proudu na motoru elektročerpadla
- "OF" Alarm z důvodu nadměrného proudu na koncových úsecích výstupů
- "BP" Alarm z důvodu závady na tlakovém čidle

Pokud, například, je čerpadlo zablokováno z důvodu poruchy vody, inverter automaticky spustí zkušební proces, aby ověřil, že je jednotky skutečně stále bez vody. Během průběhu těchto činností, pokud je pokus o jeden z resetů úspěšný (např. přívod vody byl obnoven), tento proces je přerušen a je obnoven normální provozu.

Tabulka 29 ukazuje pořadí činností provedených inverterem při různých typech alarmů.

![](_page_52_Picture_282.jpeg)

![](_page_53_Picture_272.jpeg)

*Tabulka 29: Automatický reset alarmů*

# **8. RESET A VÝCHOZÍ NASTAVENÍ**

#### **8.1 Hlavní reset systému**

Pro celkový reset systému stiskněte a podržte současně všechna 4 tlačítka po dobu 2 sekund. Tato operace nevymaže nastavení uložená uživatelem.

#### **8.2 Výchozí nastavení**

Inverter odchází z výroby s řadou přednastavených parametrů, které mohou být změněny dle uživatelských potřeb. Každá změna nastavení je automaticky uložena do paměti, zatímco uživatel, pokud je to třeba, může kdykoliv obnovit výchozí nastavení z výroby (viz Ripristino delle impostazioni di fabbrica, odstavec 8.3).

#### **8.3 Obnovení výchozích nastavení**

Pokud si přejete resetovat na výchozí nastavení, vypněte inverter, počkejte na kompletní vypnutí ventilátorů a displeje, poté stiskněte a podržte tlačítka "SET" a "+" a znovu jednotku zapněte; tlačítka uvolněte až v okamžiku, kdy se na displeji objeví text "EE".

Nyní jsou obnovena výchozí nastavení (zápis a měření na EEPROM výchozích nastavení jsou stále uloženy na FLASH paměti).

Po nastavení všech parametrů se inverter vrátí k normálnímu provozu.

POZNÁMKA: Po obnovení výchozích nastavení by měly být všechny systémové parametry nastaveny znovu (proud, zisk, minimální frekvence, nastavení tlaku, atd.) jak při procesu uvedení do provozu.

![](_page_54_Picture_368.jpeg)

# NÁVOD K INSTALACI A POUŽITÍ

![](_page_54_Picture_2.jpeg)

#### **Provozní a montážní instrukce - MCE-P 30\_55**

IVAR CS, spol s r. o., Velvarská 9—Podhořany, 277 51 Nelahozeves II http://www.ivarcs.cz, email: info@ivarcs.cz Tel.: +420 315 785 211-2 Servis DAB: servisdab@ivarcs.cz Tel.: +420 606 629 333